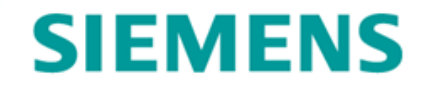

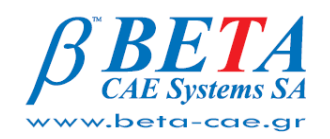

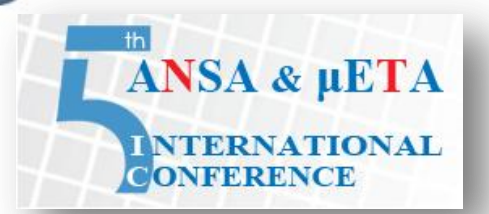

# Safety Model-Build Process using TC-ANSA Integration

Zoran PETROVIC Siemens Industry Software GmbH & Co. KG, Germany Giannis CHARALAMBIDIS, Stylianos SEITANIS BETA CAE Systems S.A., Greece

### **OVERVIEW OF THE TC-ANSA INTEGRATION**

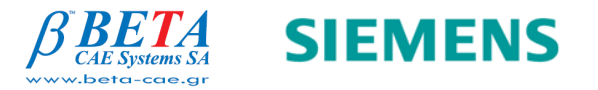

© 2013. Siemens Industry Software GmbH & Co. KG All rights reserved

#### Overview of the TC-ANSA Integration PLMXML Format

• The communication between Teamcenter and external applications (e.g. pre-processor, solver, scripts, etc…) is done via the PLMXML format.

#### **Advantages**

- Same format is used independently of the external application used
- Teamcenter and external applications can be released independently
- Constant PLMXML format
- No customization of **Teamcenter**

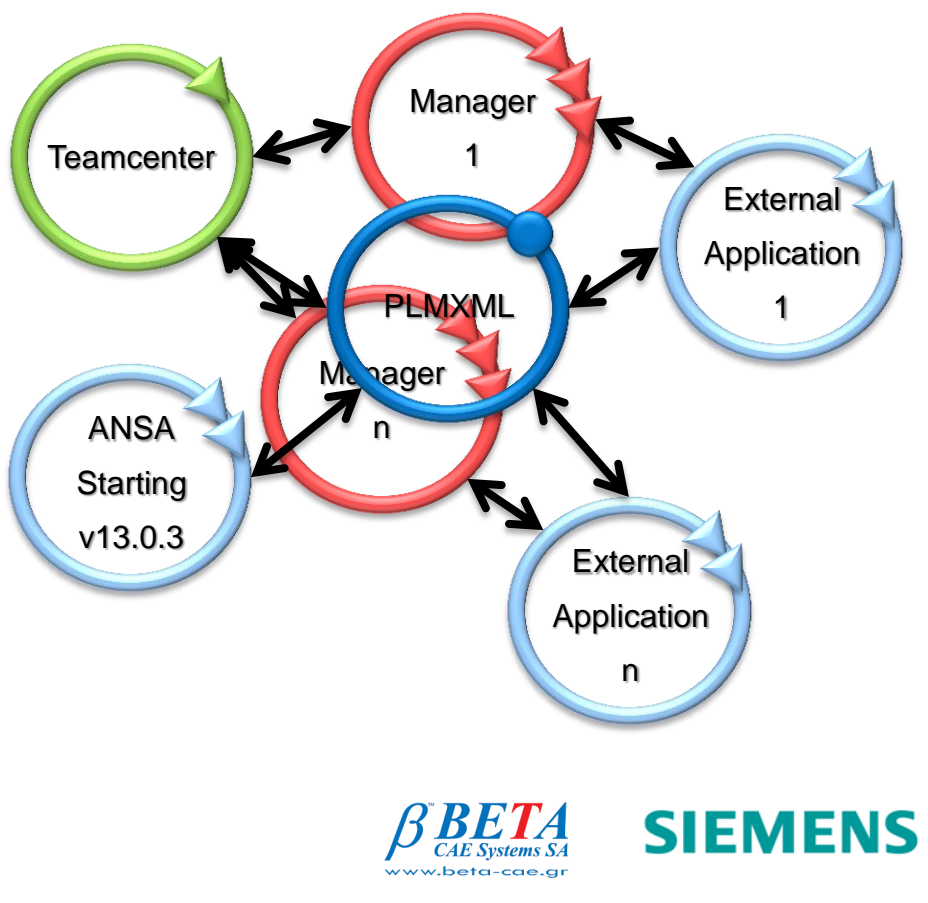

#### Overview of the TC-ANSA Integration Solution Elements

- The process can be fully automated, or the user can start manually each process independently either from Teamcenter or from the working directory.
- The same process is applied for all use cases (e.g. batch meshing, CAD translation, mesh assembly, connections,…)
- The ANSA-PLMXML Import and ANSA-CAD Translation processes are one unique process step.
- The ANSA Mapping Table contains the data model mapping definition.

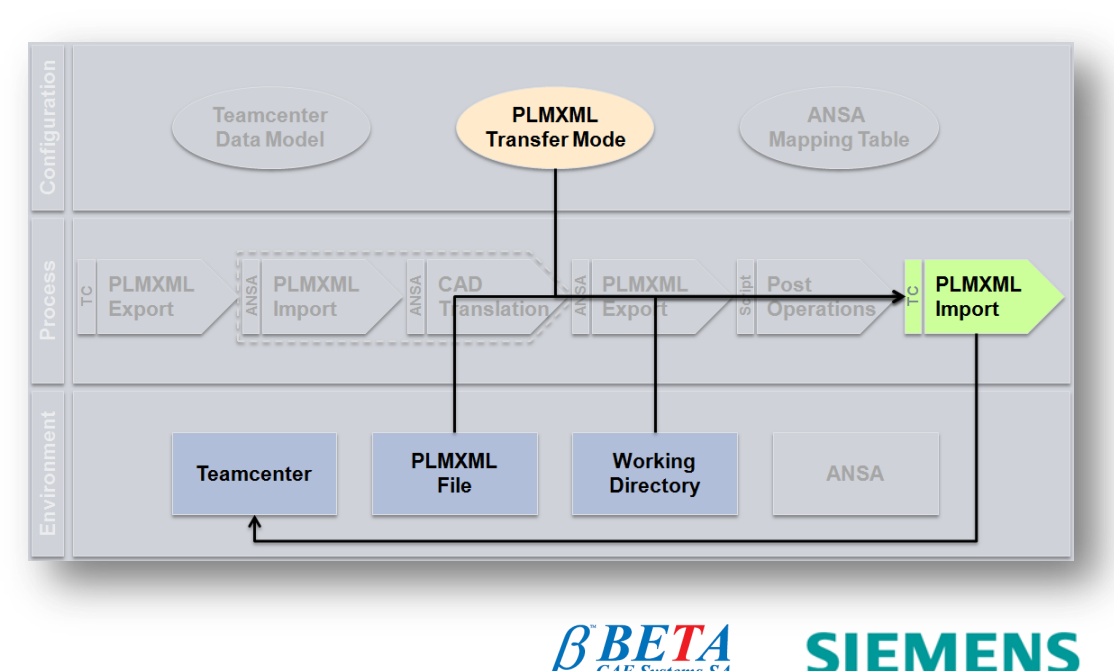

#### Overview of the TC-ANSA Integration Tasks realized in Teamcenter

- Create & configure CAE Structure
- Maintain relationships to the source data
- Manage CAE Engineering Properties
- Control read & write accesses
- Enable reuse of data
- Support data exchange (e.g. multi-site, suppliers)

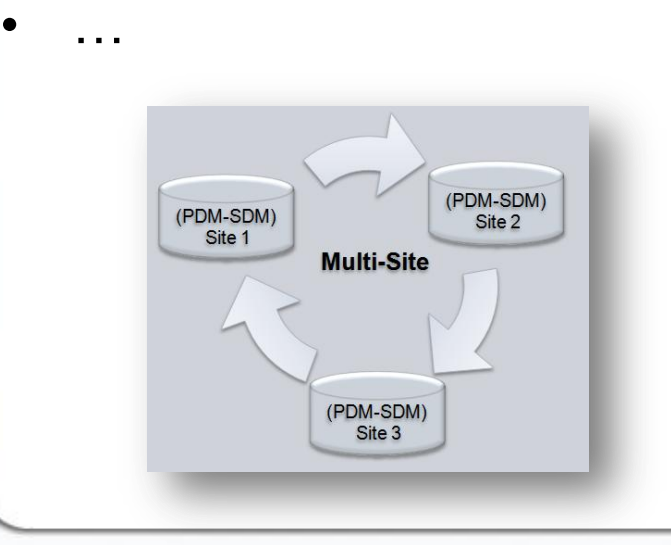

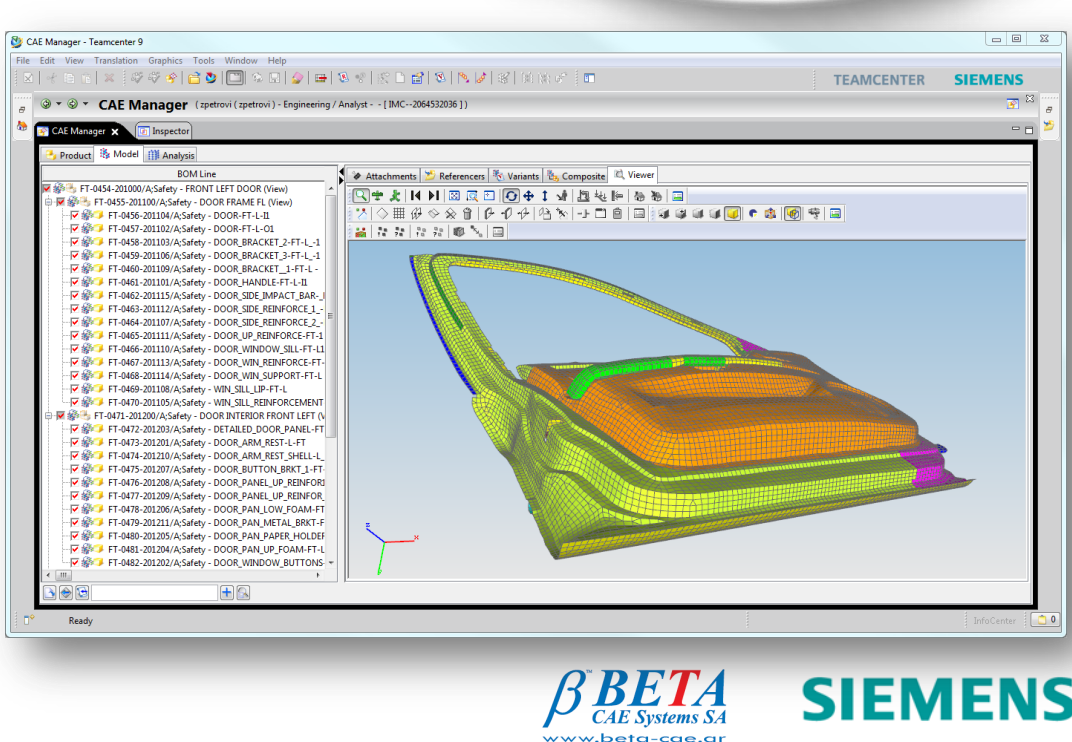

 $-5,100$  CAD 14,500 Digital Buck

#### Overview of the TC-ANSA Integration **Tasks realized in AN**

- Import CAE Structure, apply positions and process instances
- Apply & manage CAE Engineering **Properties**
- Translate CAD geometries (directly processed during PLMXML import)
- Create and modify meshes
- Define & realize connections
- **Tasks not realized in ANSA**
	- Changes in CAE Structure

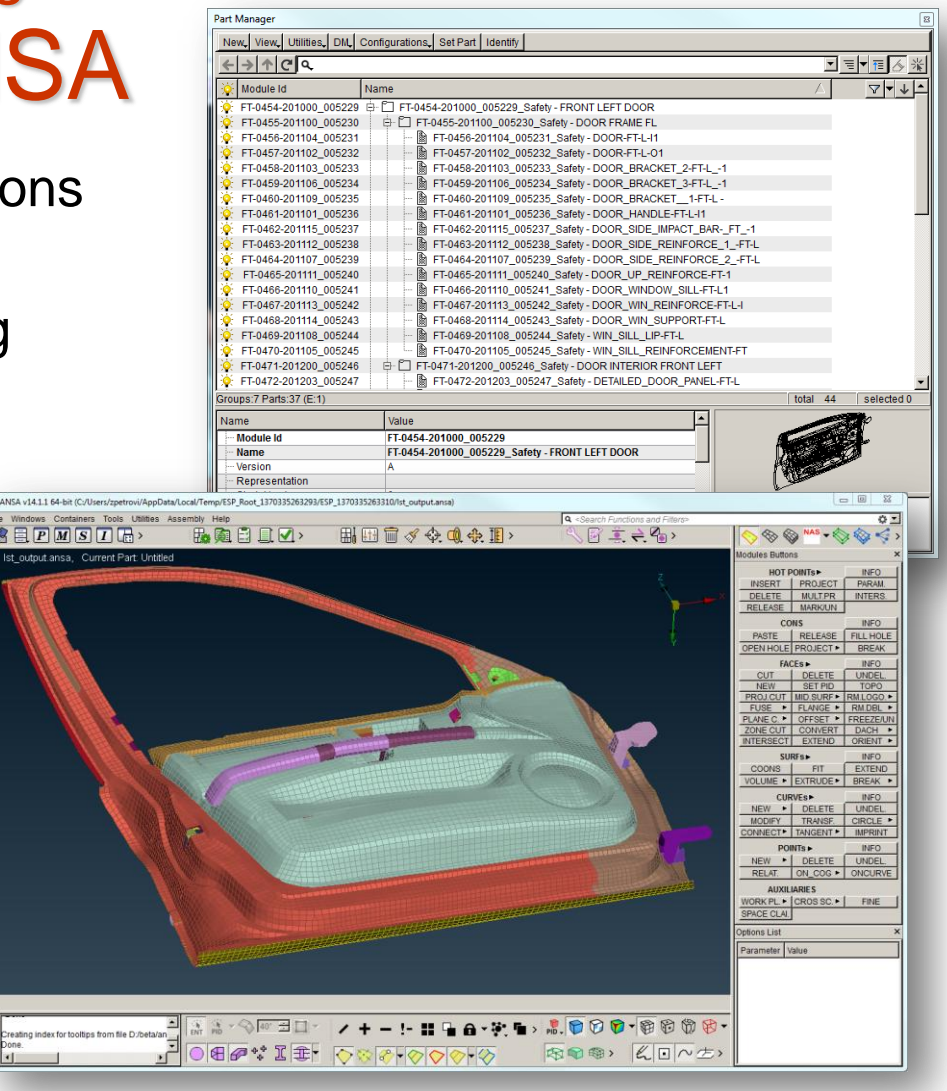

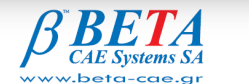

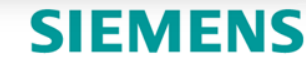

#### **MODEL BUILD USE CASE**

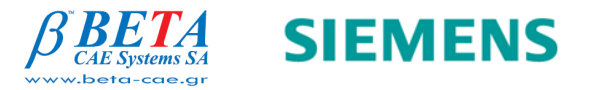

© 2013. Siemens Industry Software GmbH & Co. KG All rights reserved

#### Model Build Use Case Load Context in Teamcenter

- Before sending the data to ANSA, the user loads first the context he wants to work on. CAE Manager - Teamcenter 9
	- The context can be everything whole CAE Structure

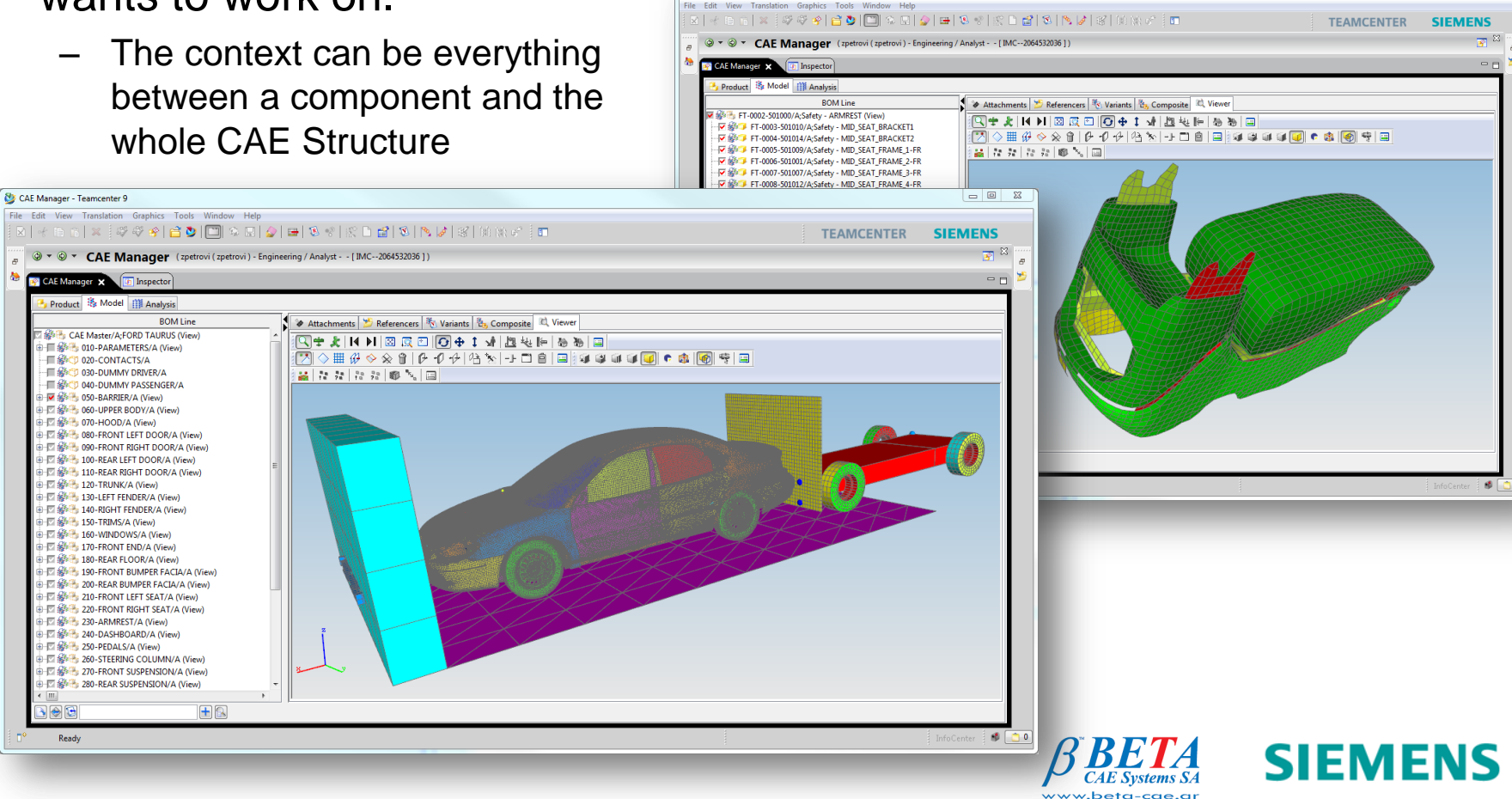

# Model Build Use Case Configure Context in Teamcenter

- The CAE Structure can be configured using Variant and Revision Rules
- The Variant Rule helps the user to get the right components were as the Revision Rule is used to choose the correct version of them.

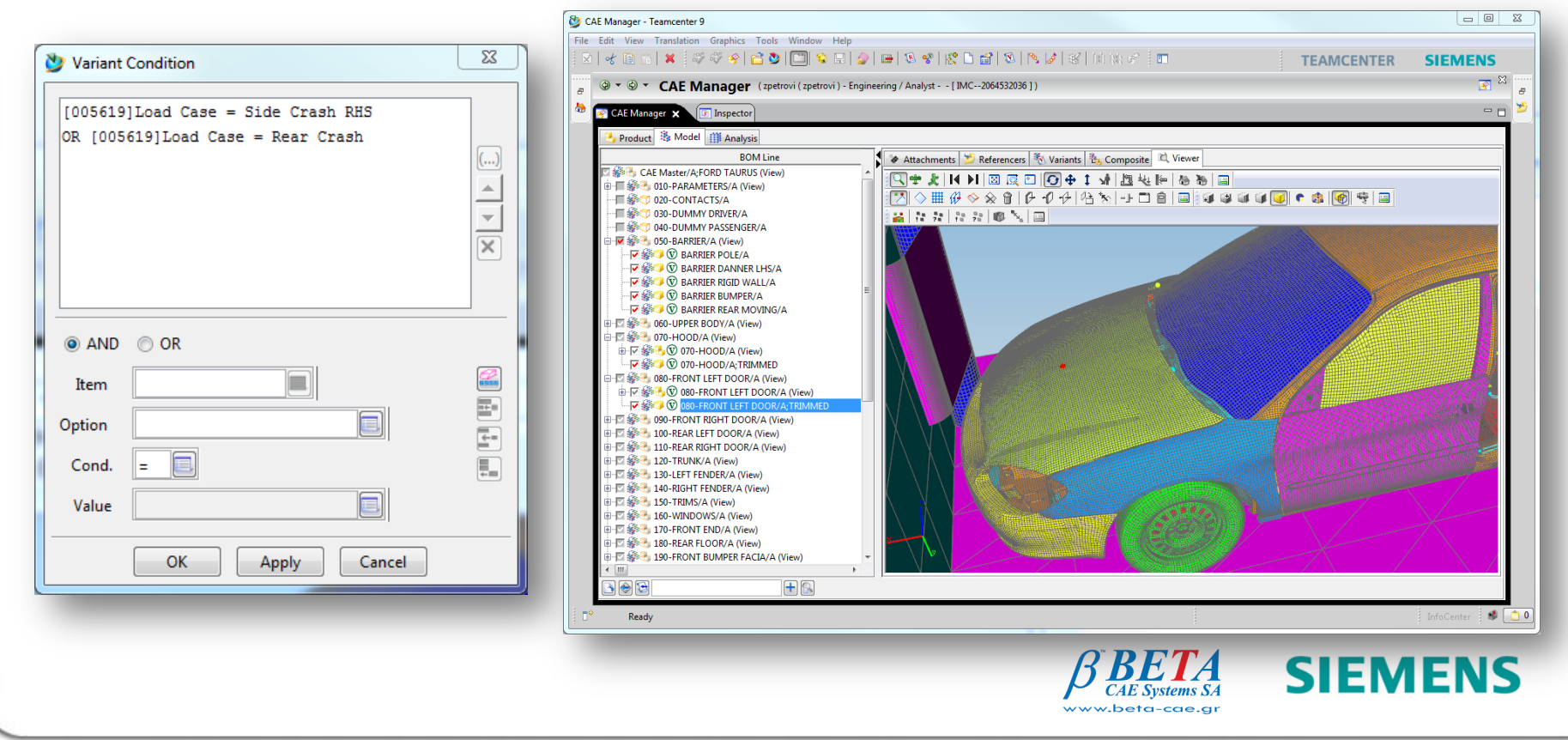

# Model Build Use Case Configure Context in Teamcenter

- The CAE Structure can be configured using Variant and Revision Rules
- The Variant Rule helps the user to get the right components were as the Revision Rule is used to chose the correct version of them.

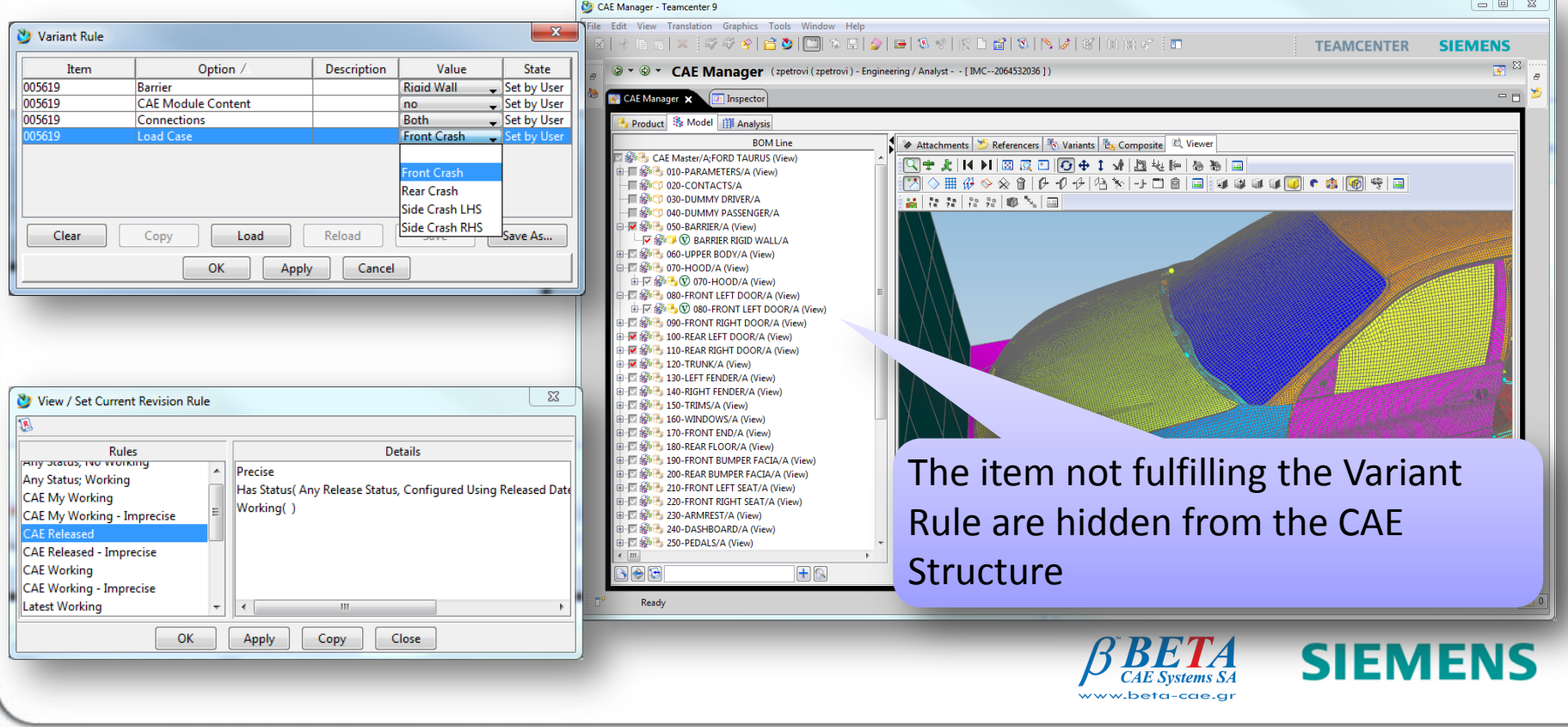

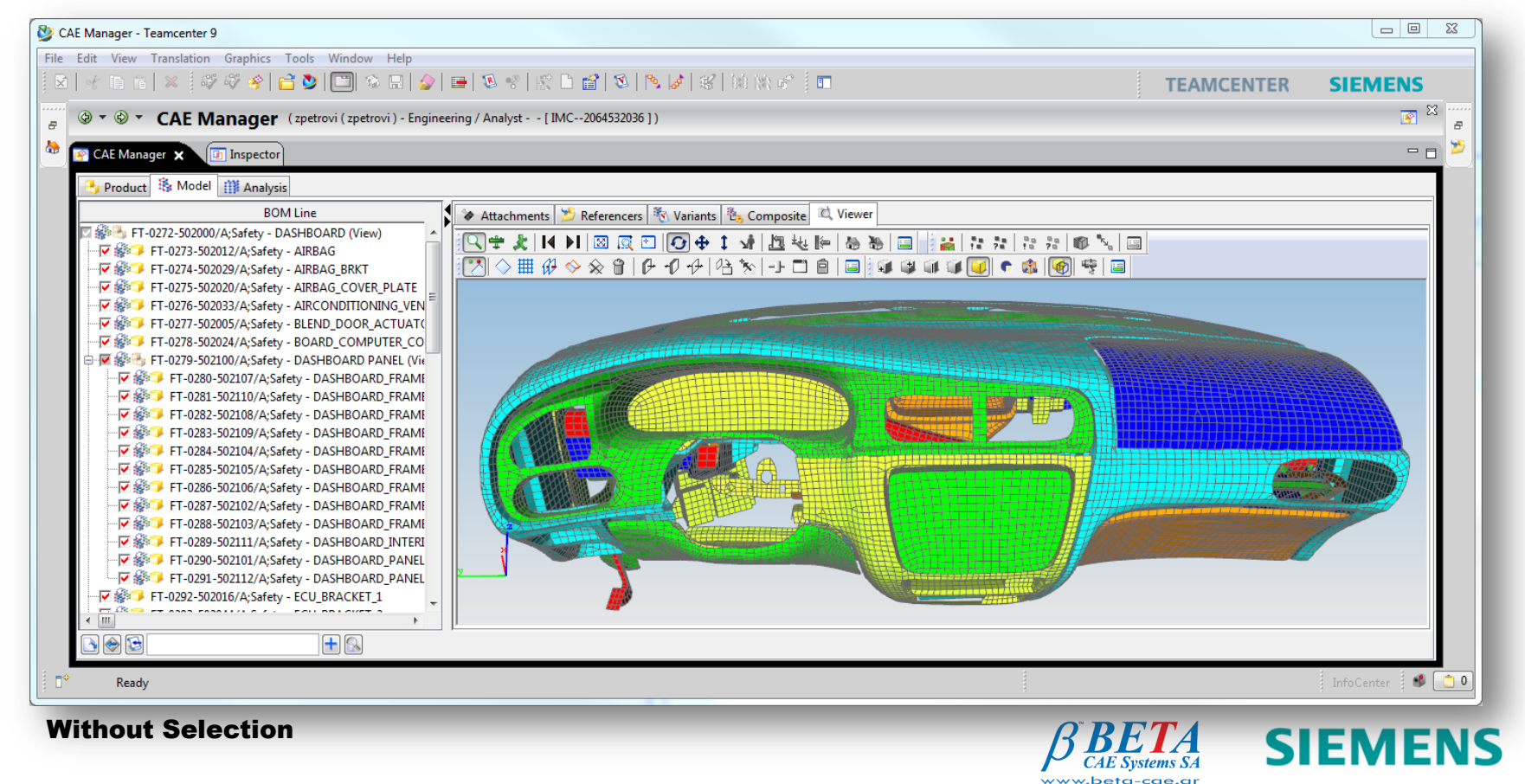

• The number of items to be sent to ANSA can even be reduced by selecting only the data required for the meshing task.

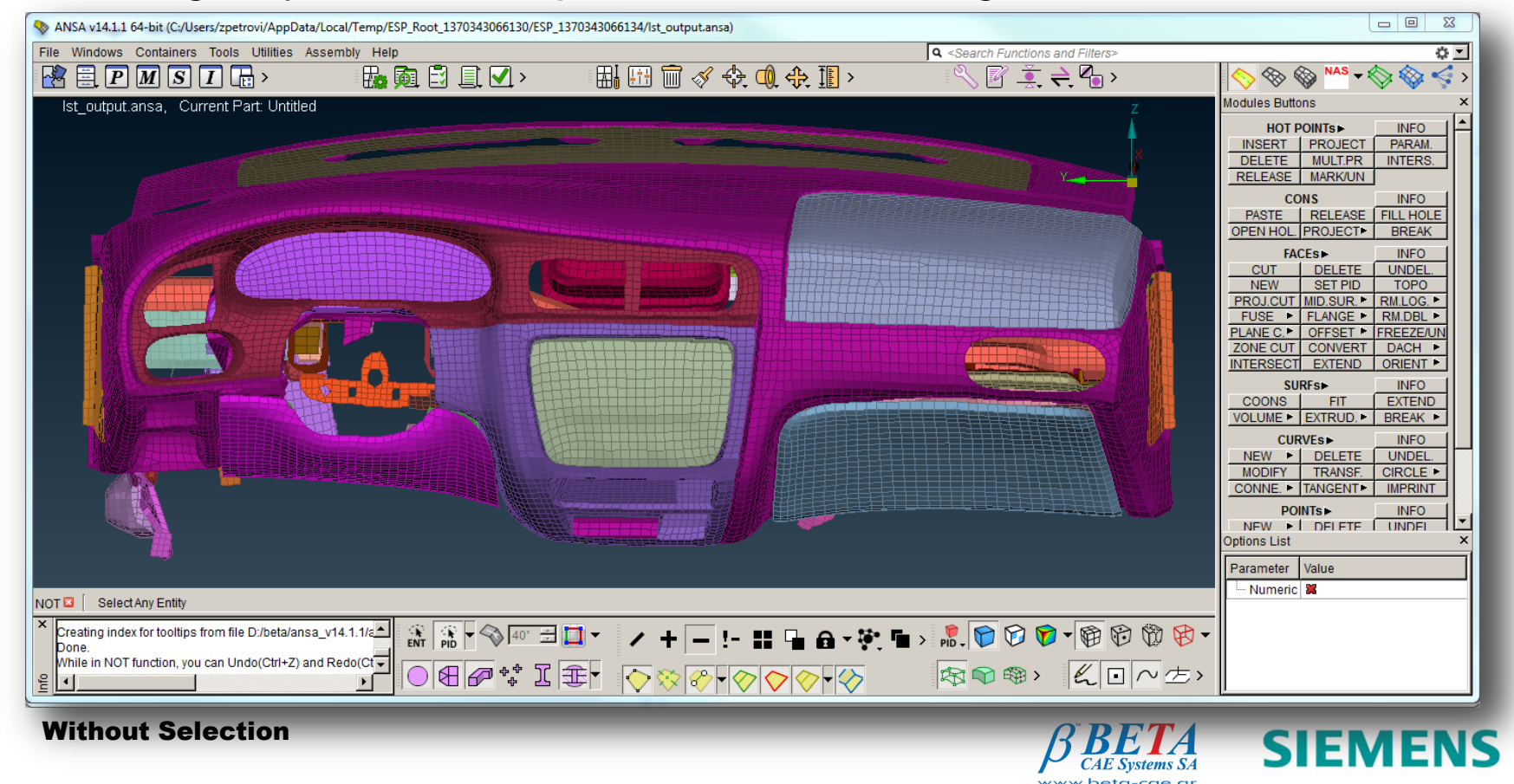

© 2013. Siemens Industry Software GmbH & Co. KG All rights reserved

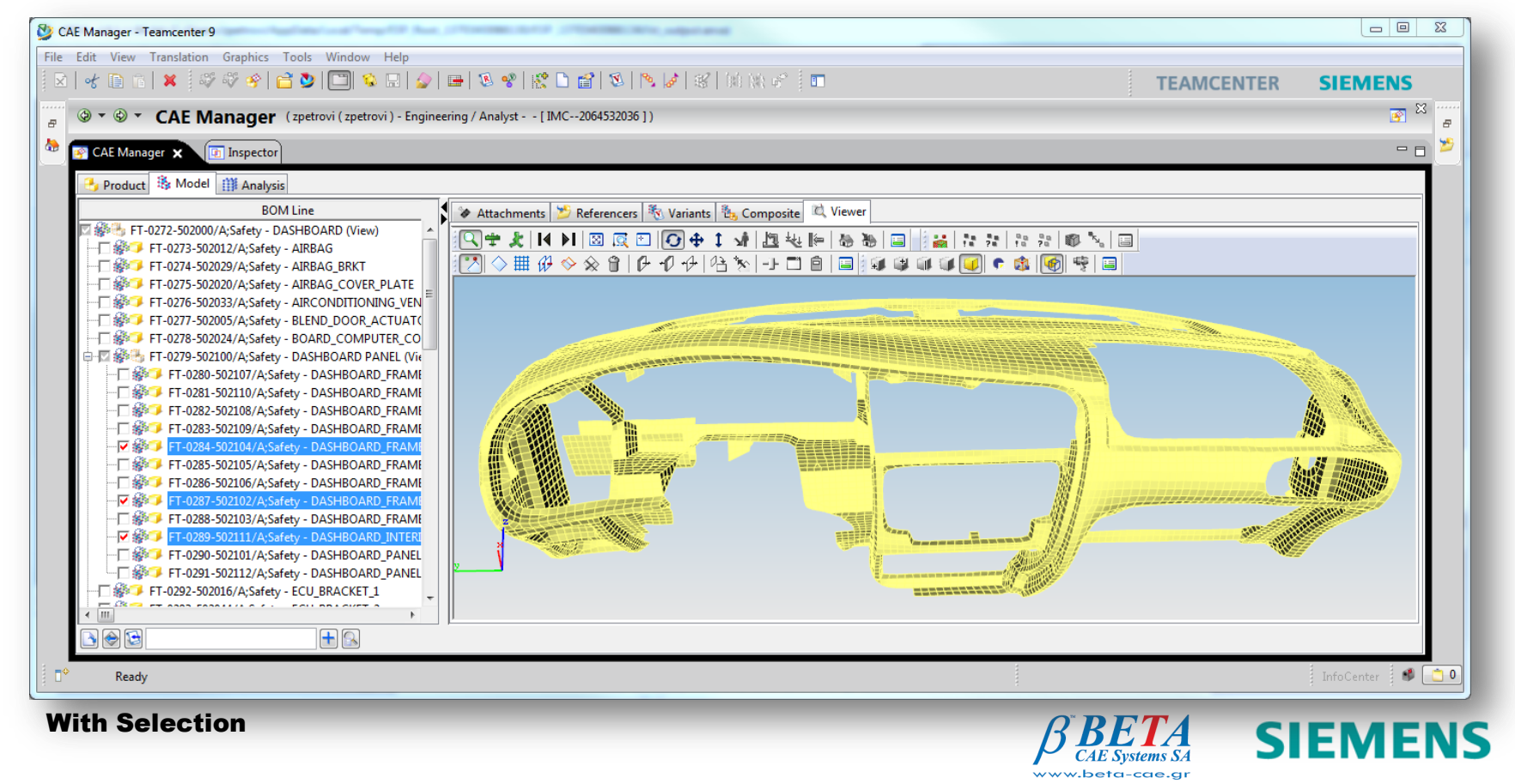

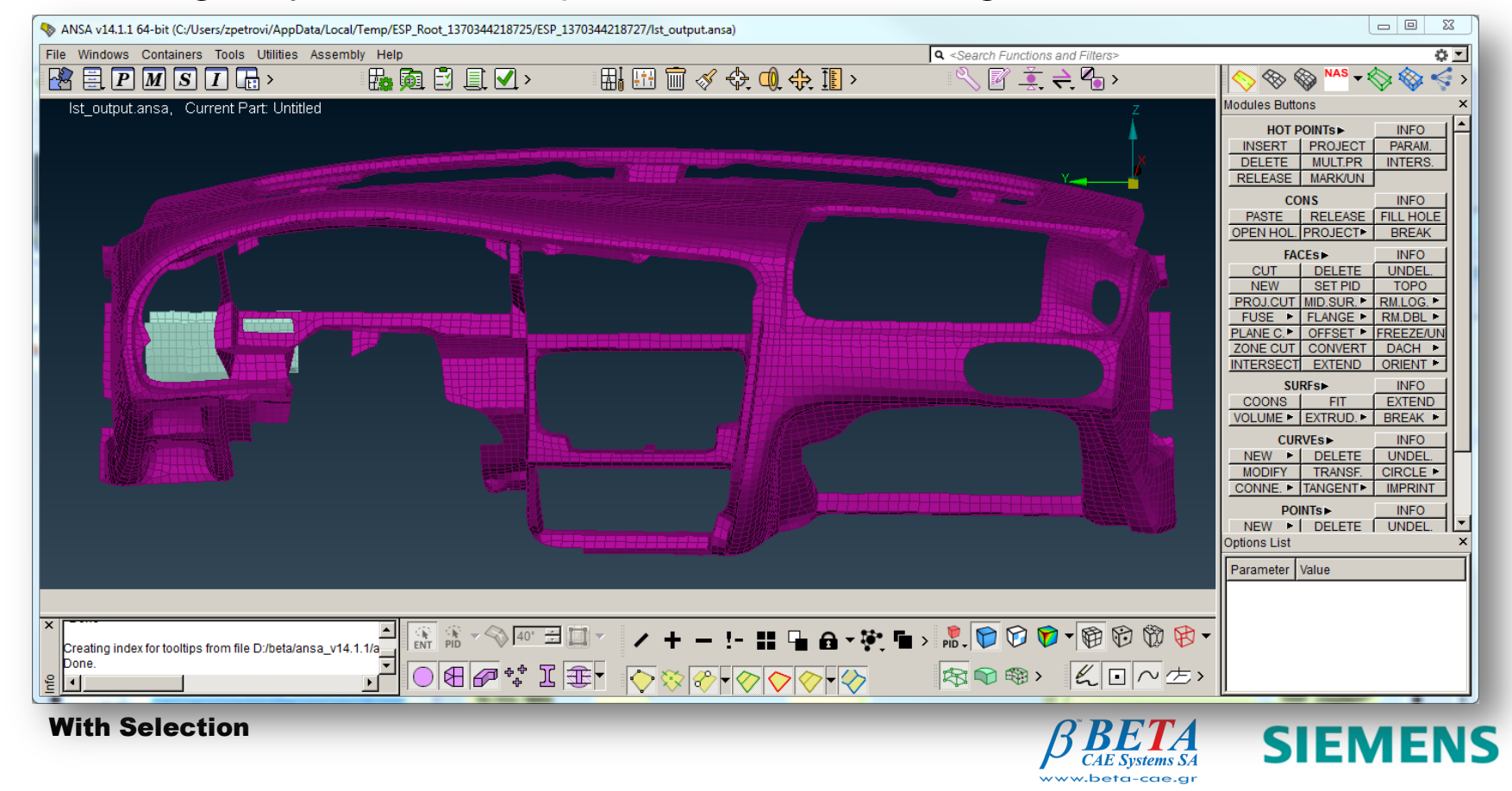

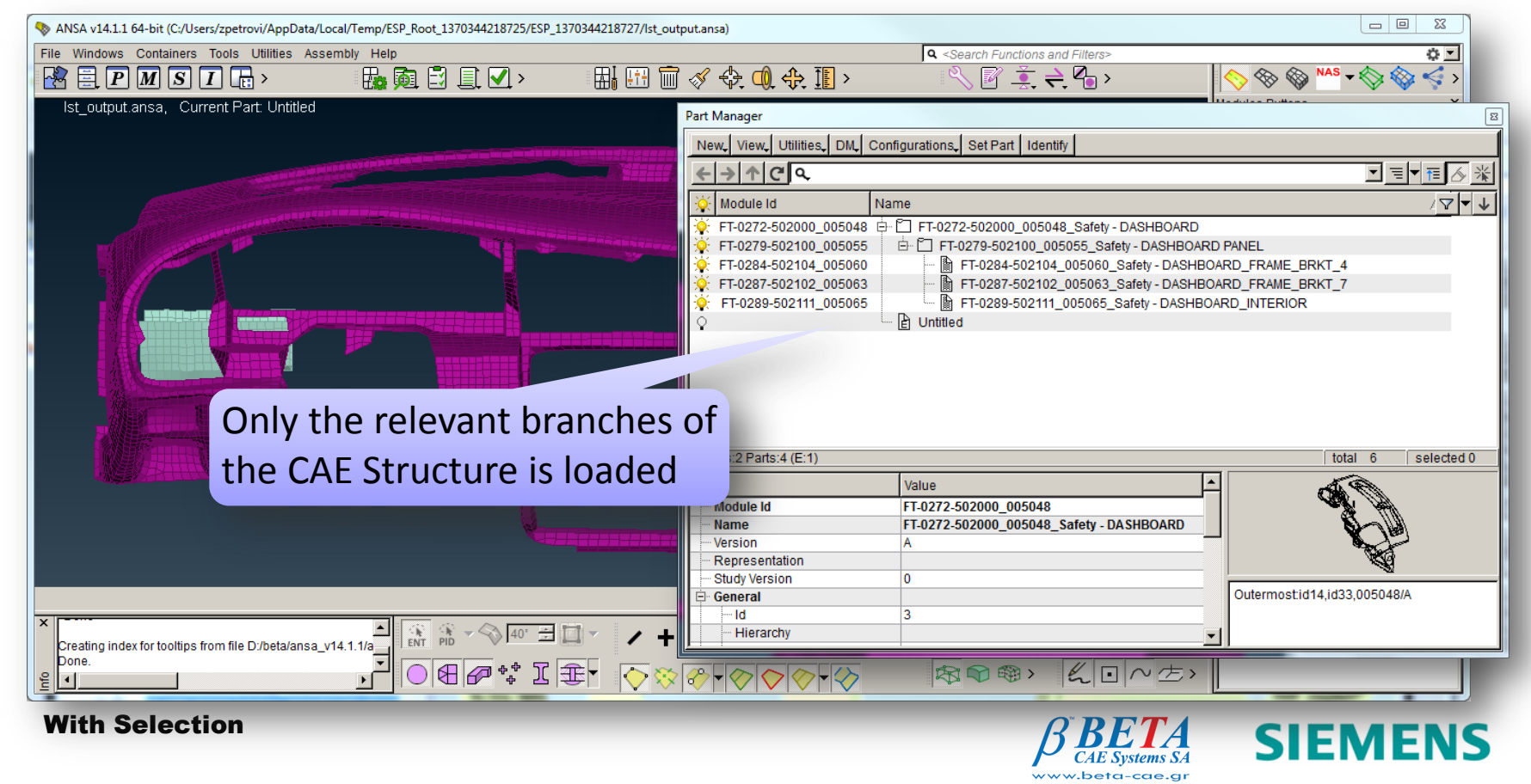

• In Teamcenter, the item selection can also be automated

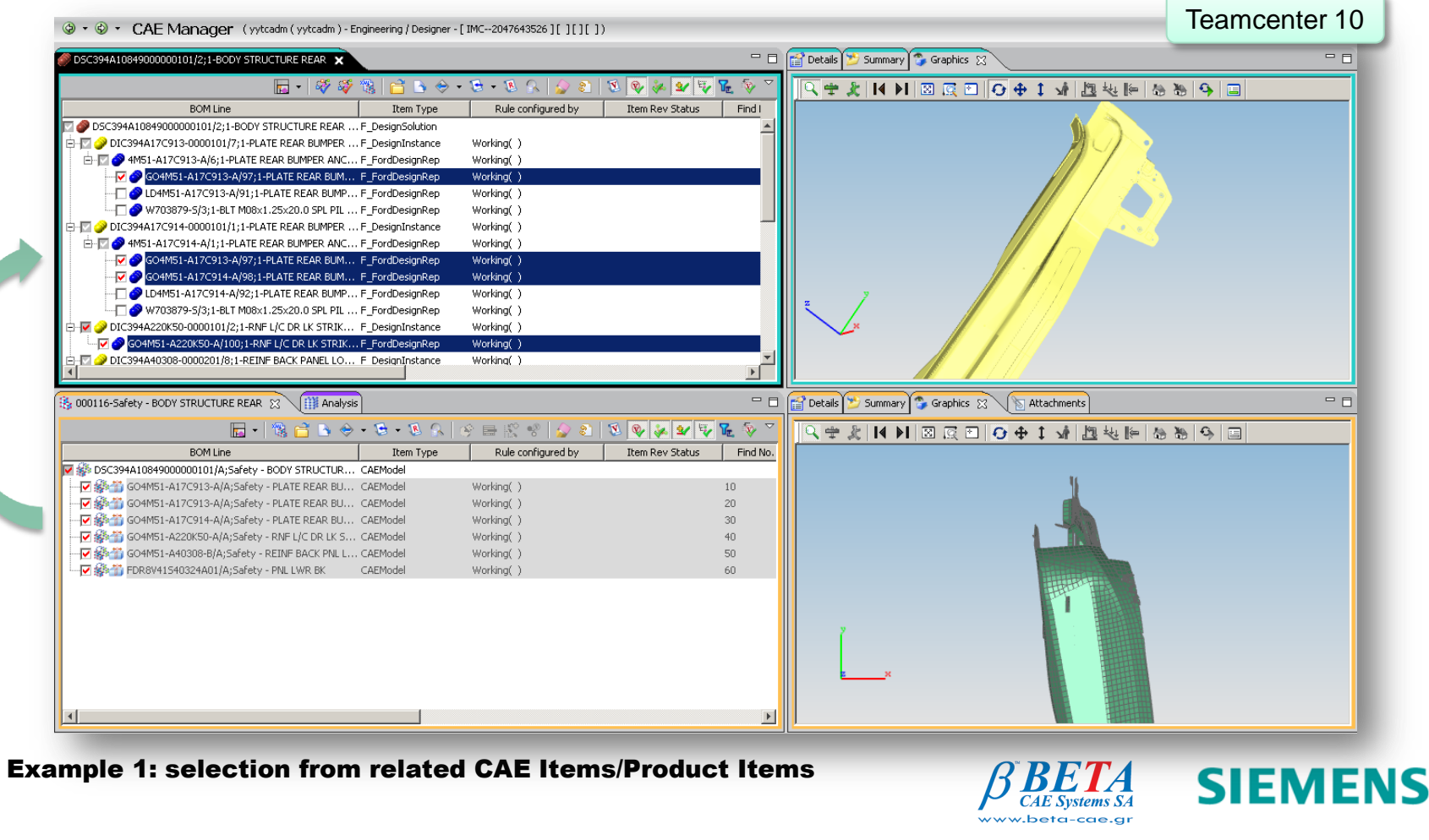

• In Teamcenter, the item selection can also be automated

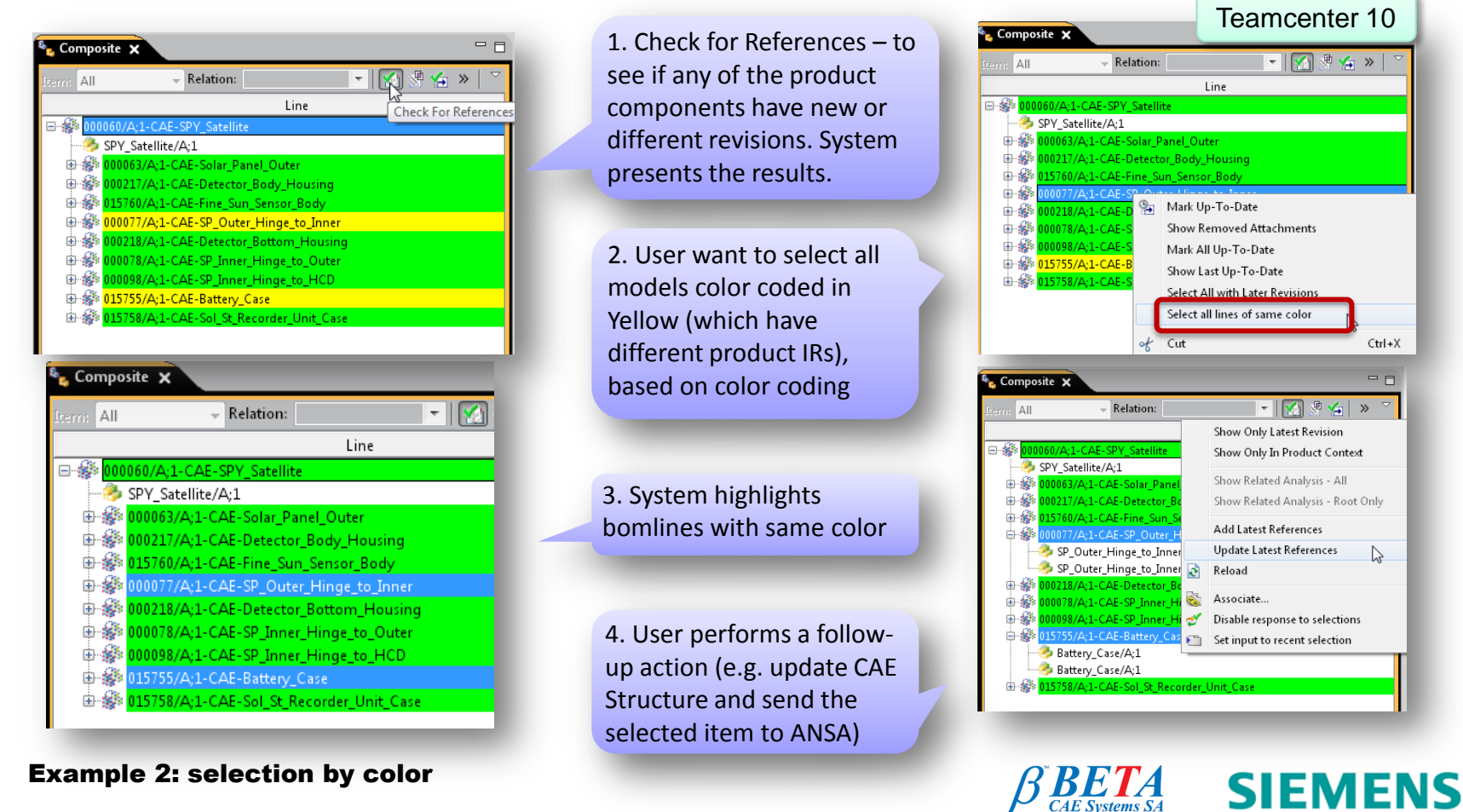

w.beta-cae.ar

• In Teamcenter, the item selection can also be automated

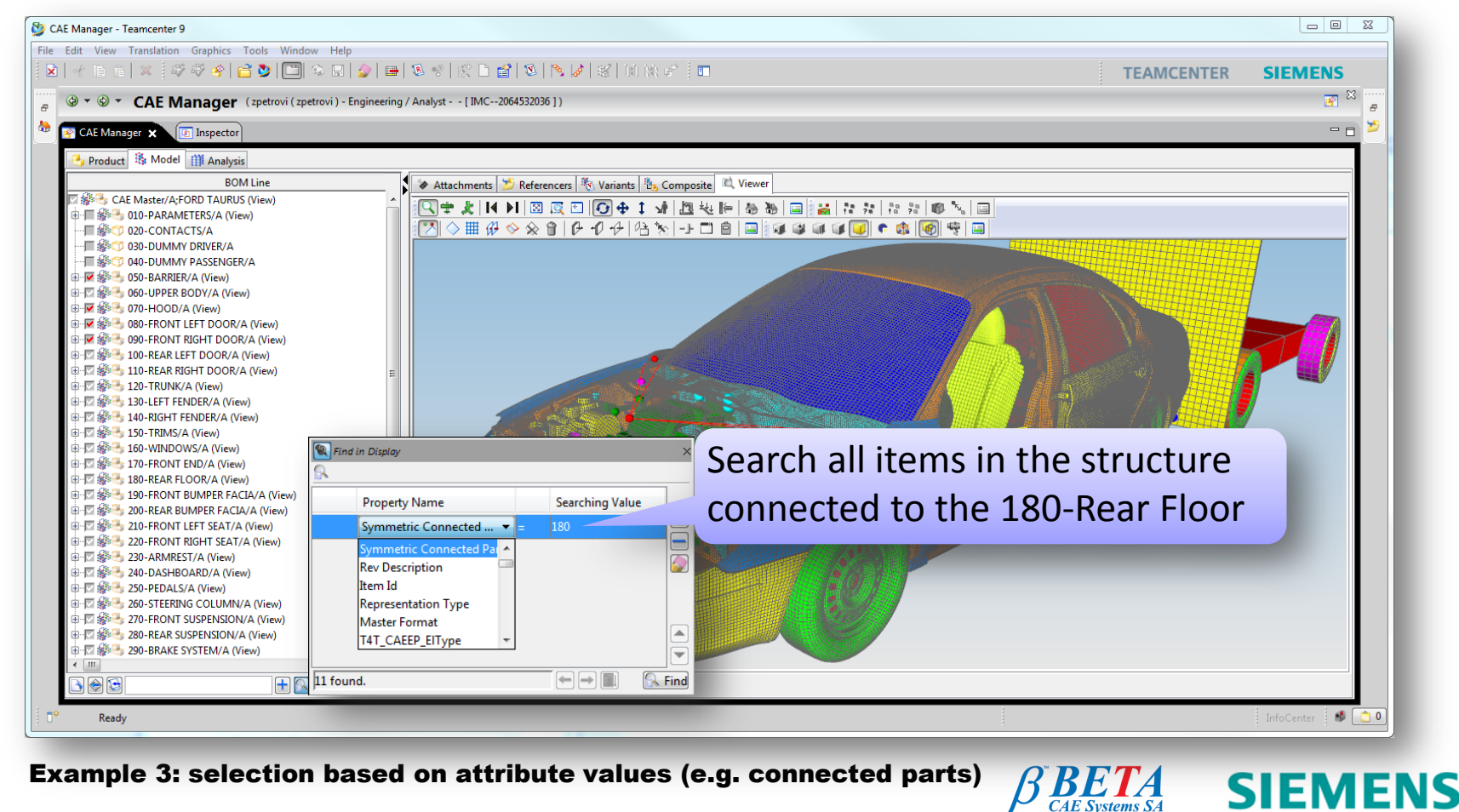

© 2013. Siemens Industry Software GmbH & Co. KG All rights reserved

www.beta-cae.ar

• In Teamcenter, the item selection can also be automated

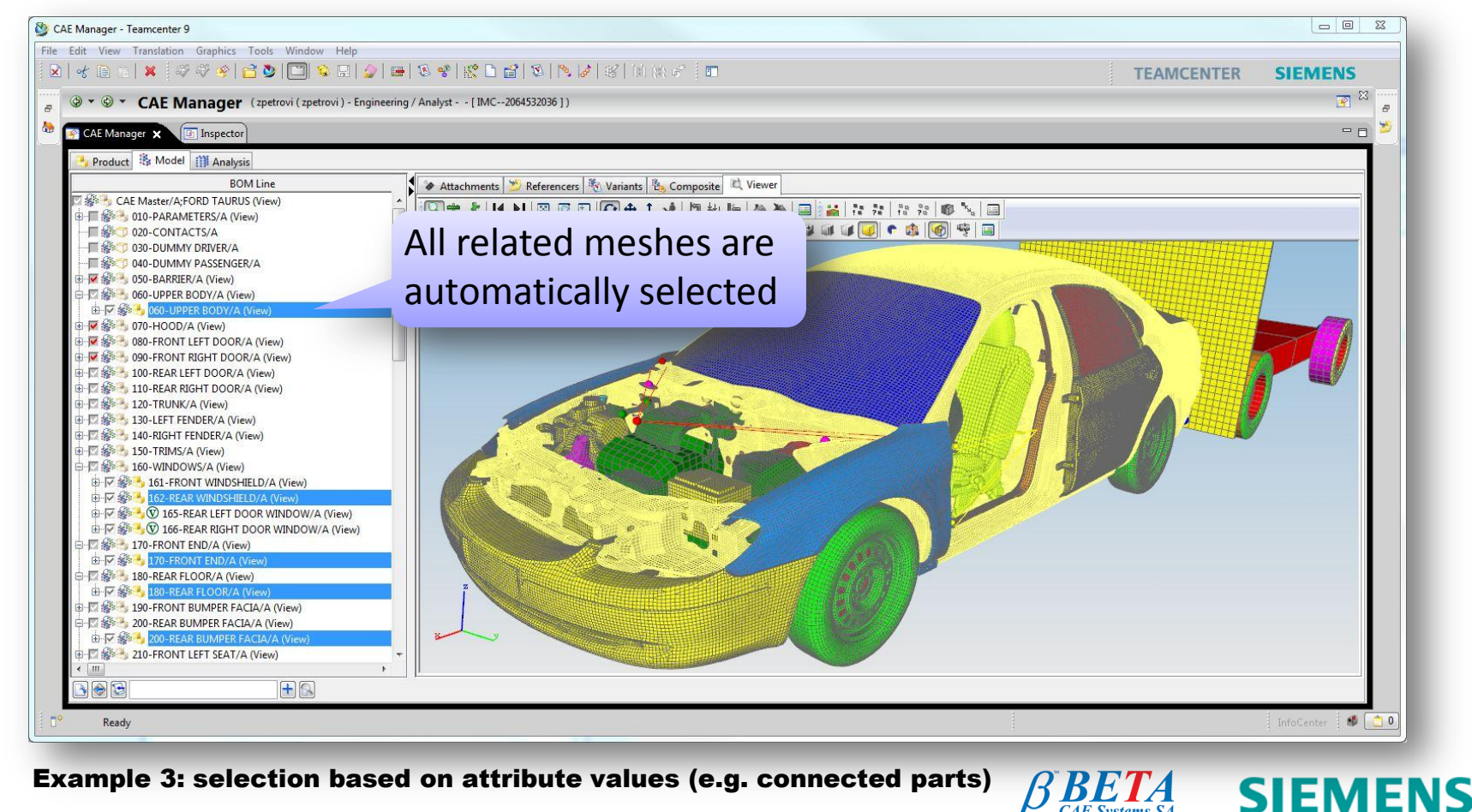

**CAE Systems SA** www.beta-cae.ar

• In Teamcenter, the item selection can also be automated

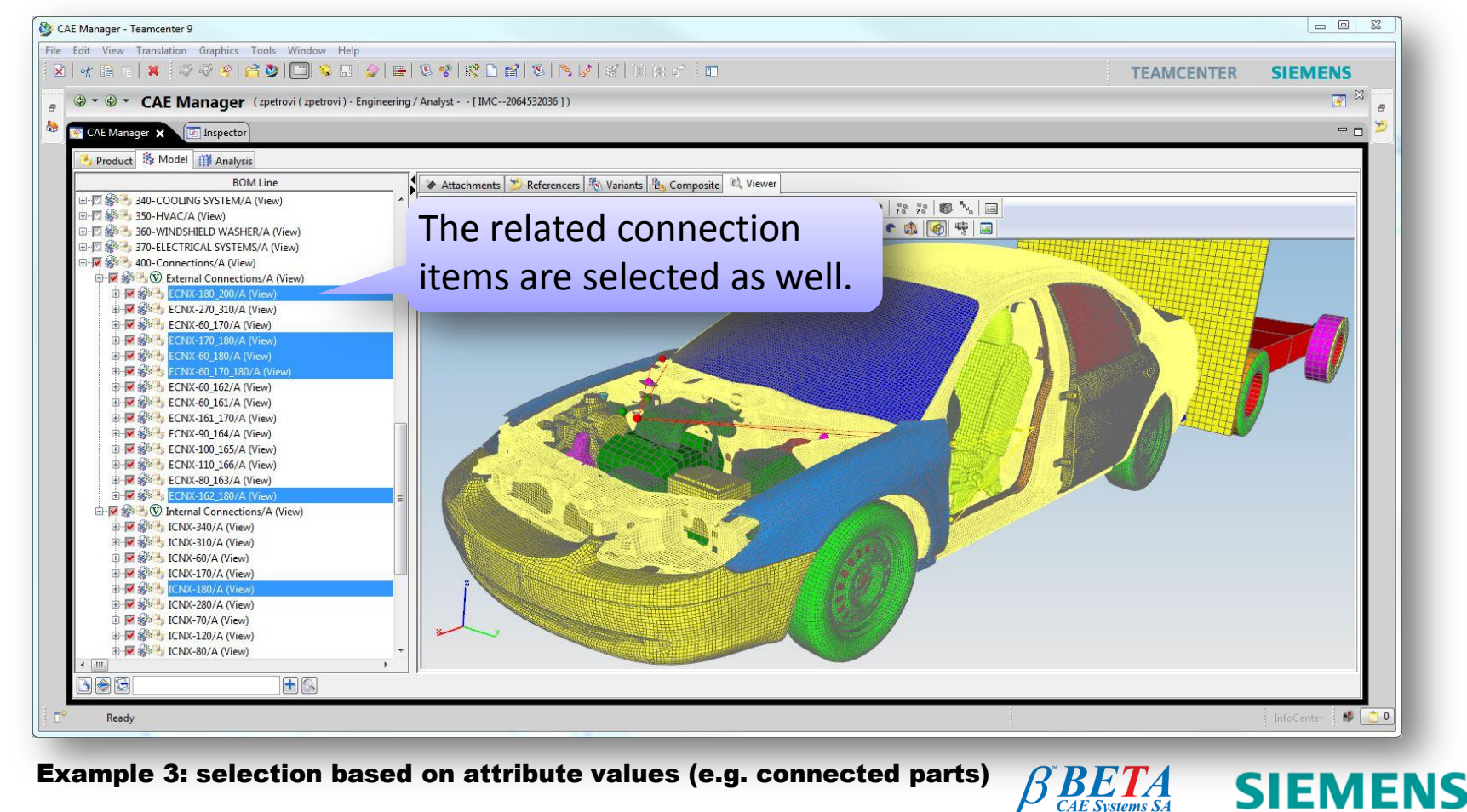

www.beta-cae.ar

• In Teamcenter, the item selection can also be automated

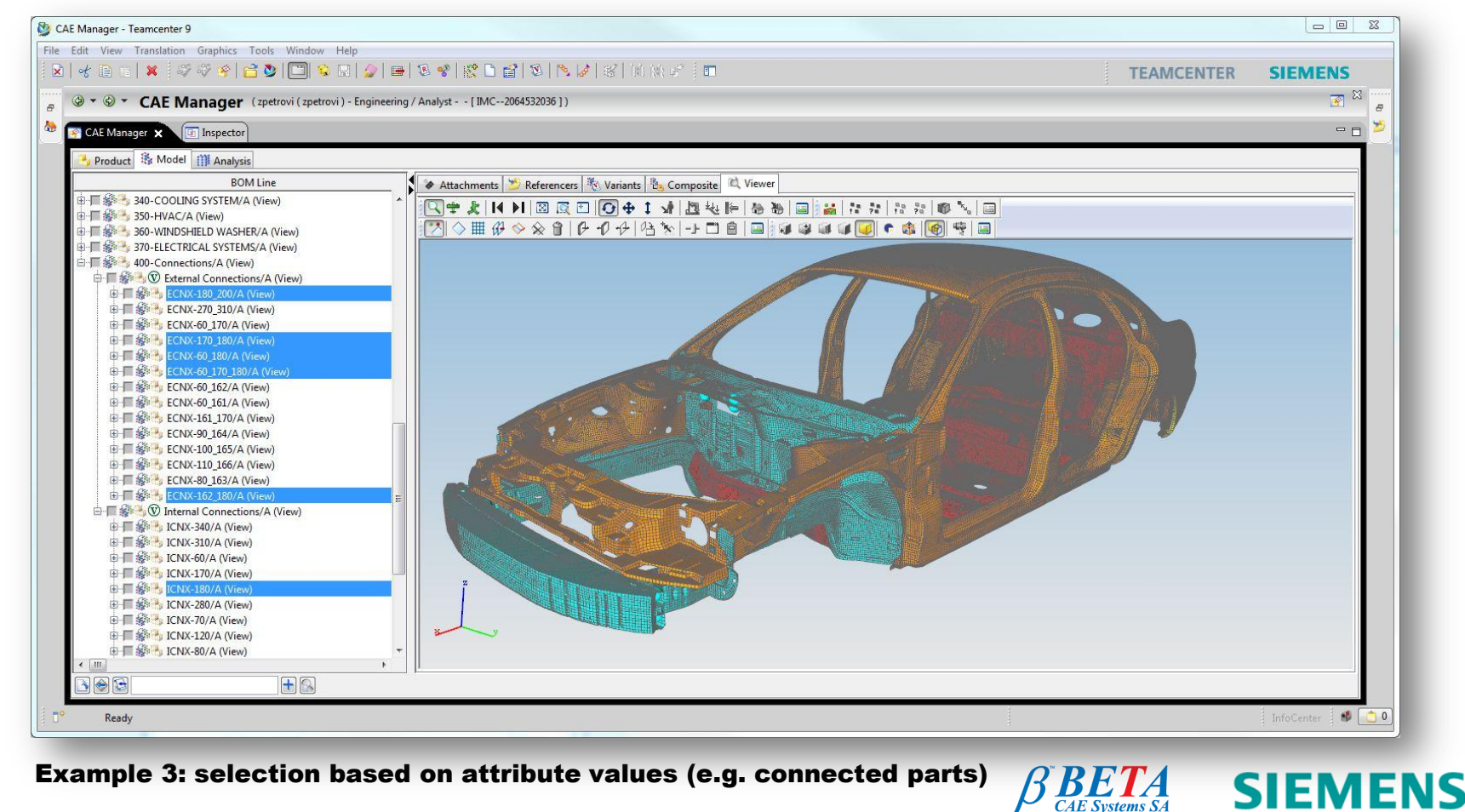

www.beta-cae.ar

• In Teamcenter, the item selection can also be automated

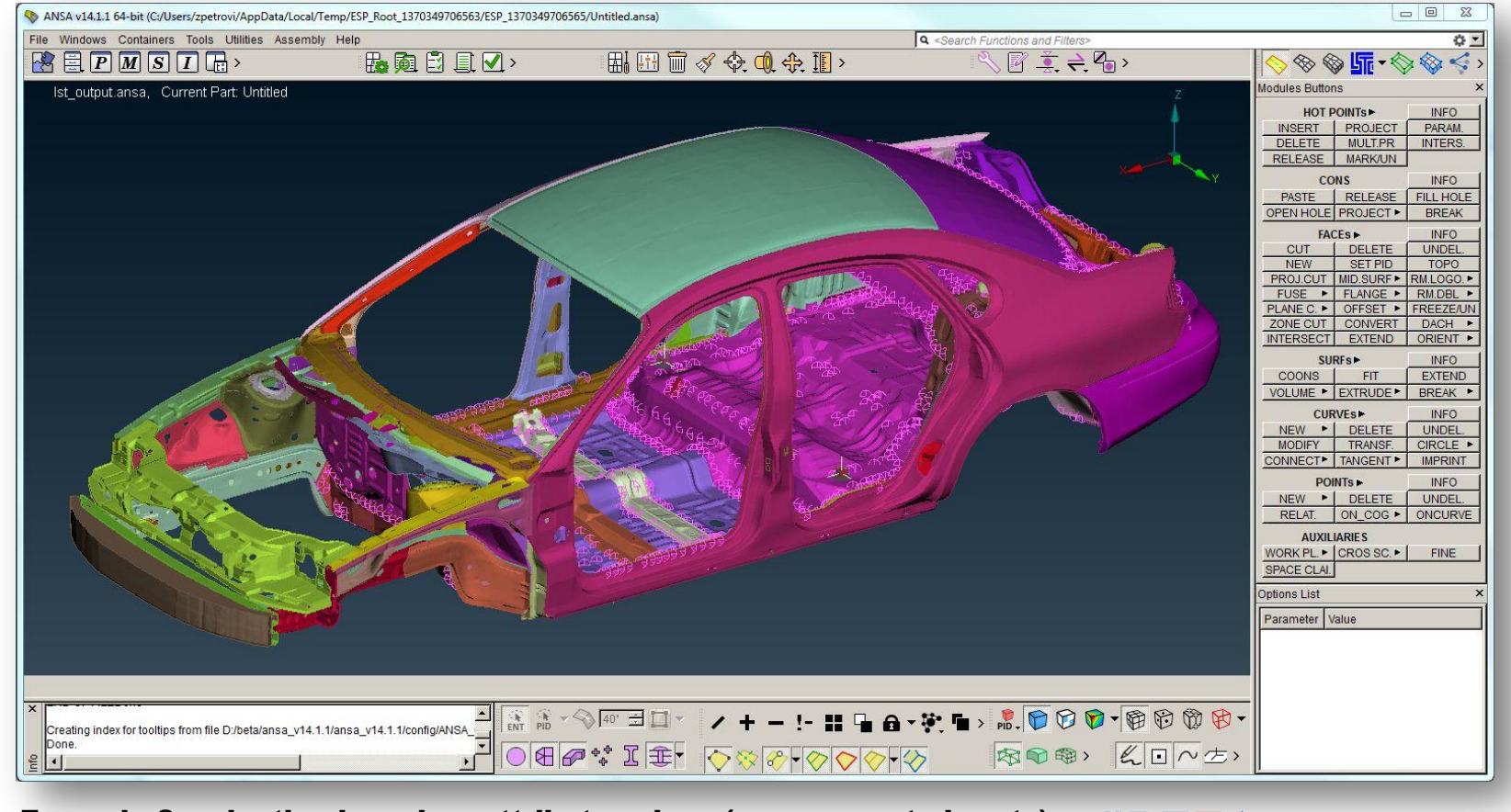

Example 3: selection based on attribute values (e.g. connected parts)

© 2013. Siemens Industry Software GmbH & Co. KG All rights reserved

**CAE Systems SA** w.beta-cae.ai

**SIEMENS** 

• The data can be sent to ANSA synchronously or asynchronously

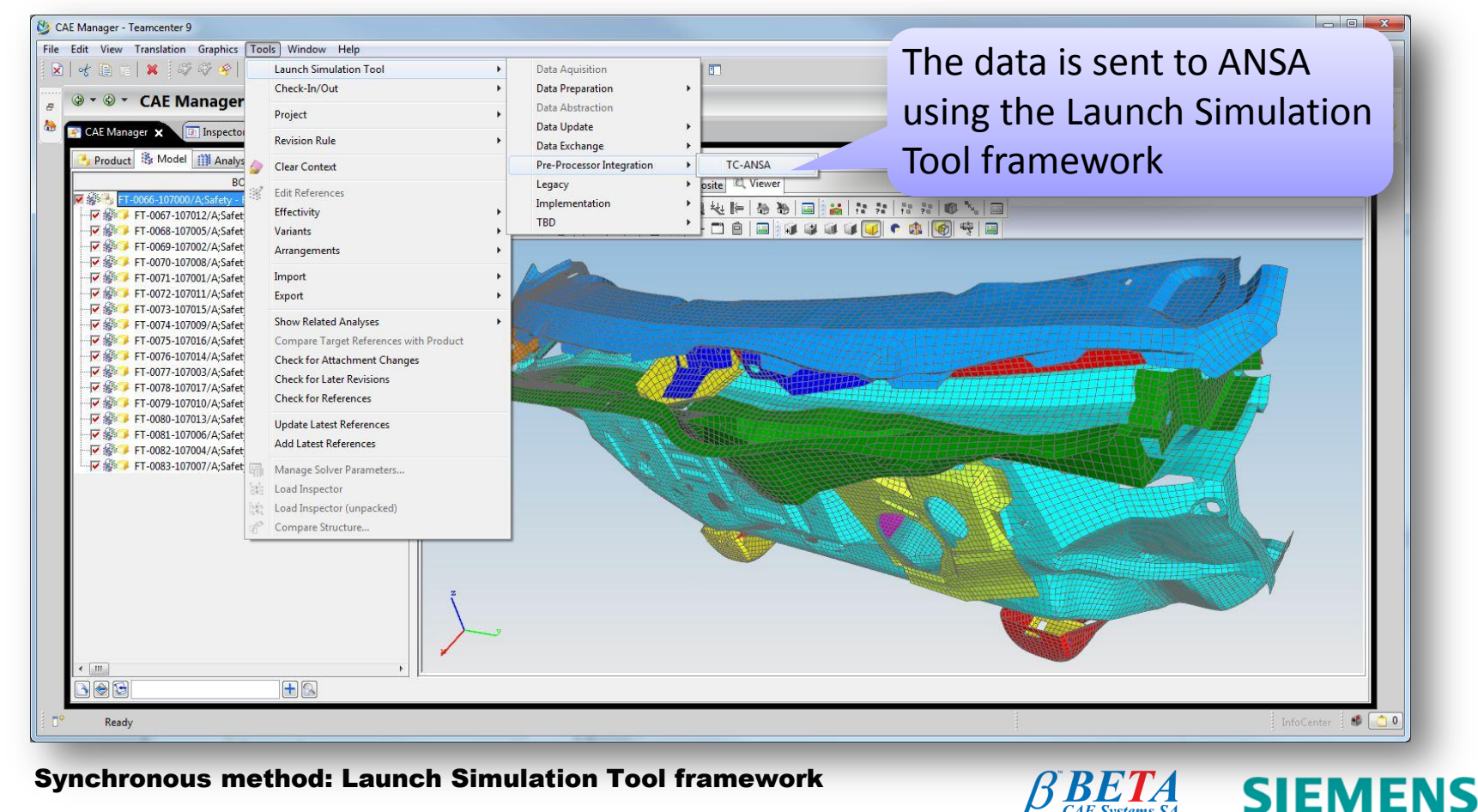

© 2013. Siemens Industry Software GmbH & Co. KG All rights reserved

**CAE Systems SA** w.beta-cae.ai

• The data can be sent to ANSA synchronously or asynchronously

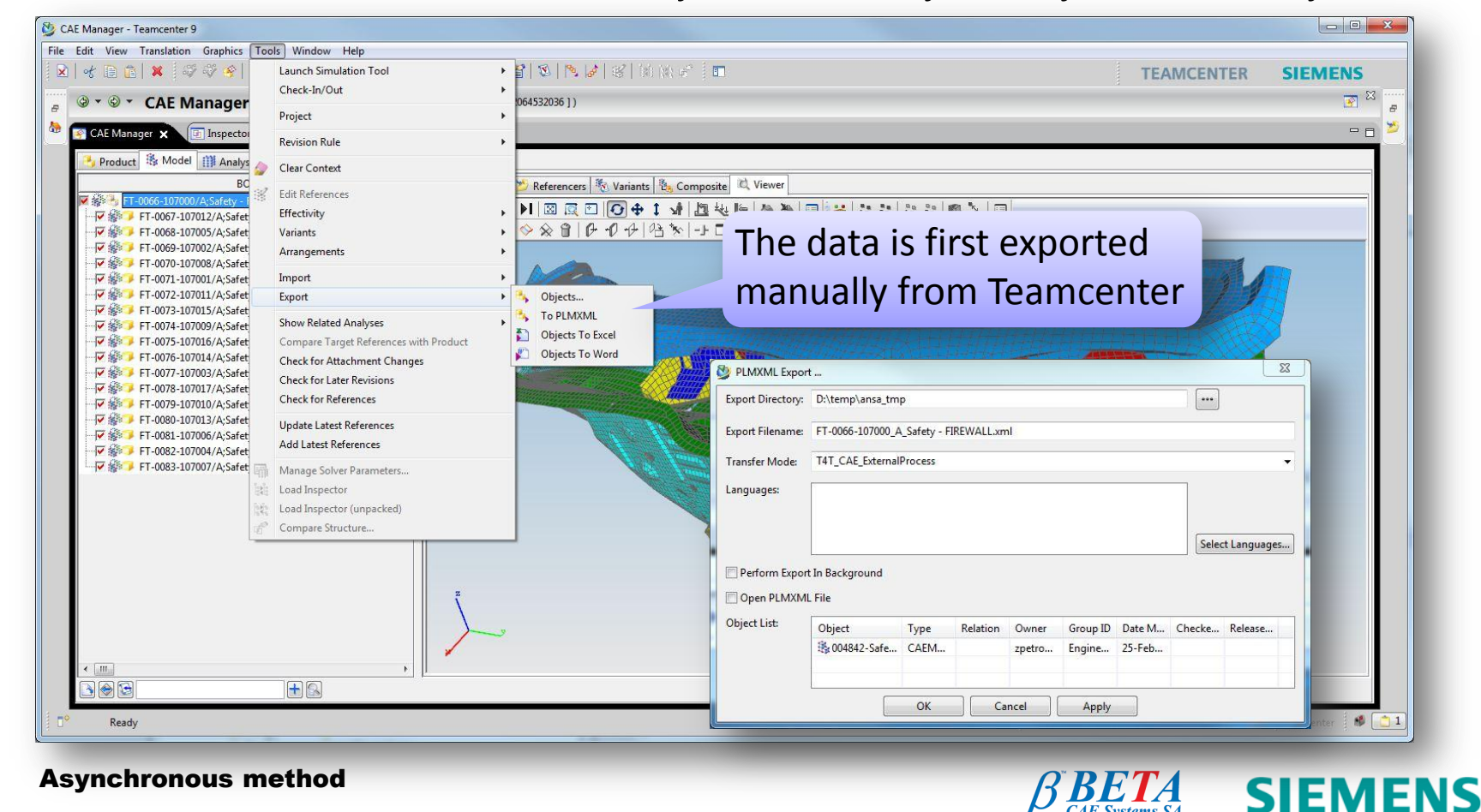

**CAE Systems SA** www.beta-cae.ar

• The data can be sent to ANSA synchronously or asynchronously

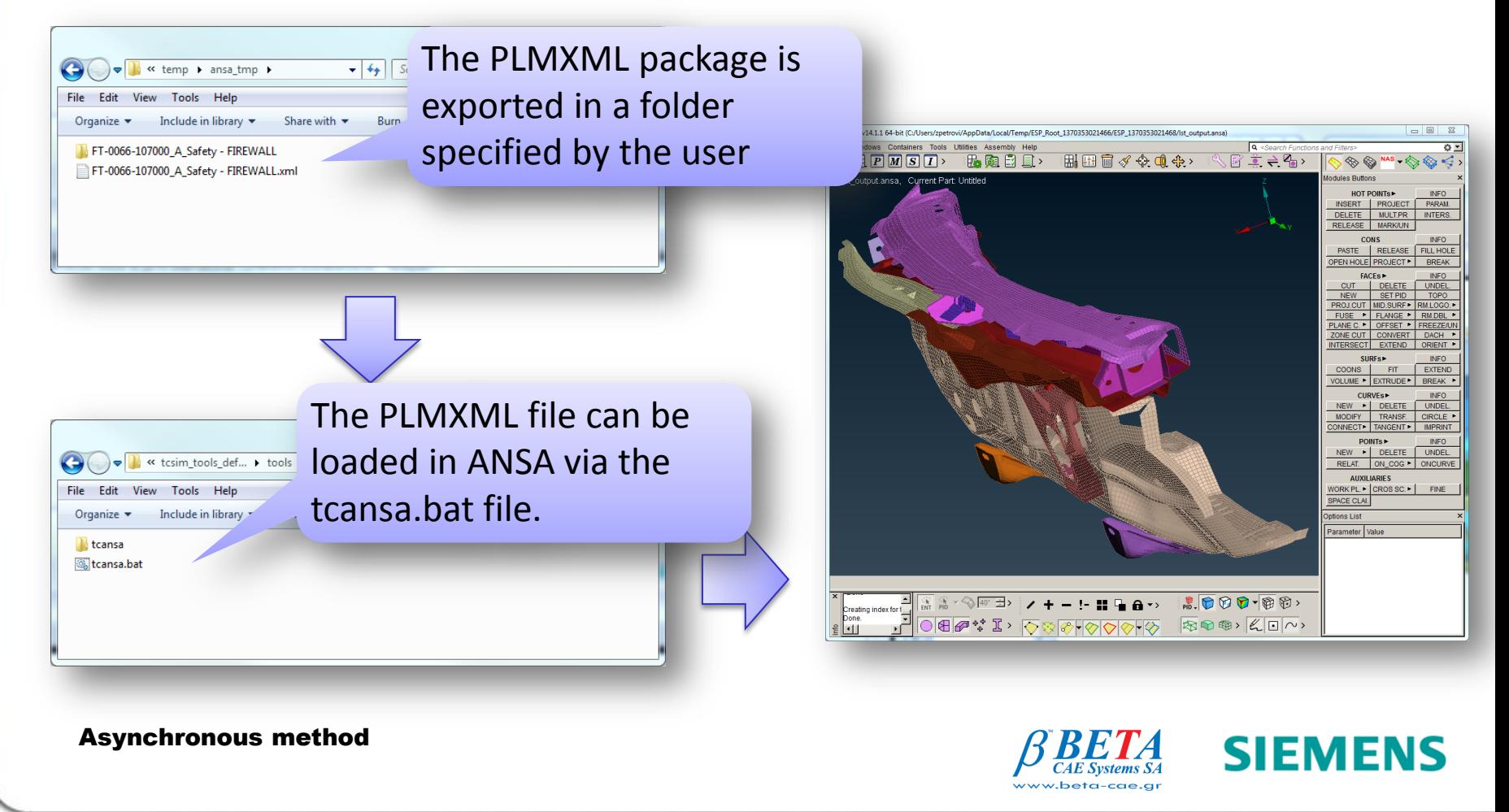

• The data can be sent to ANSA synchronously or asynchronously

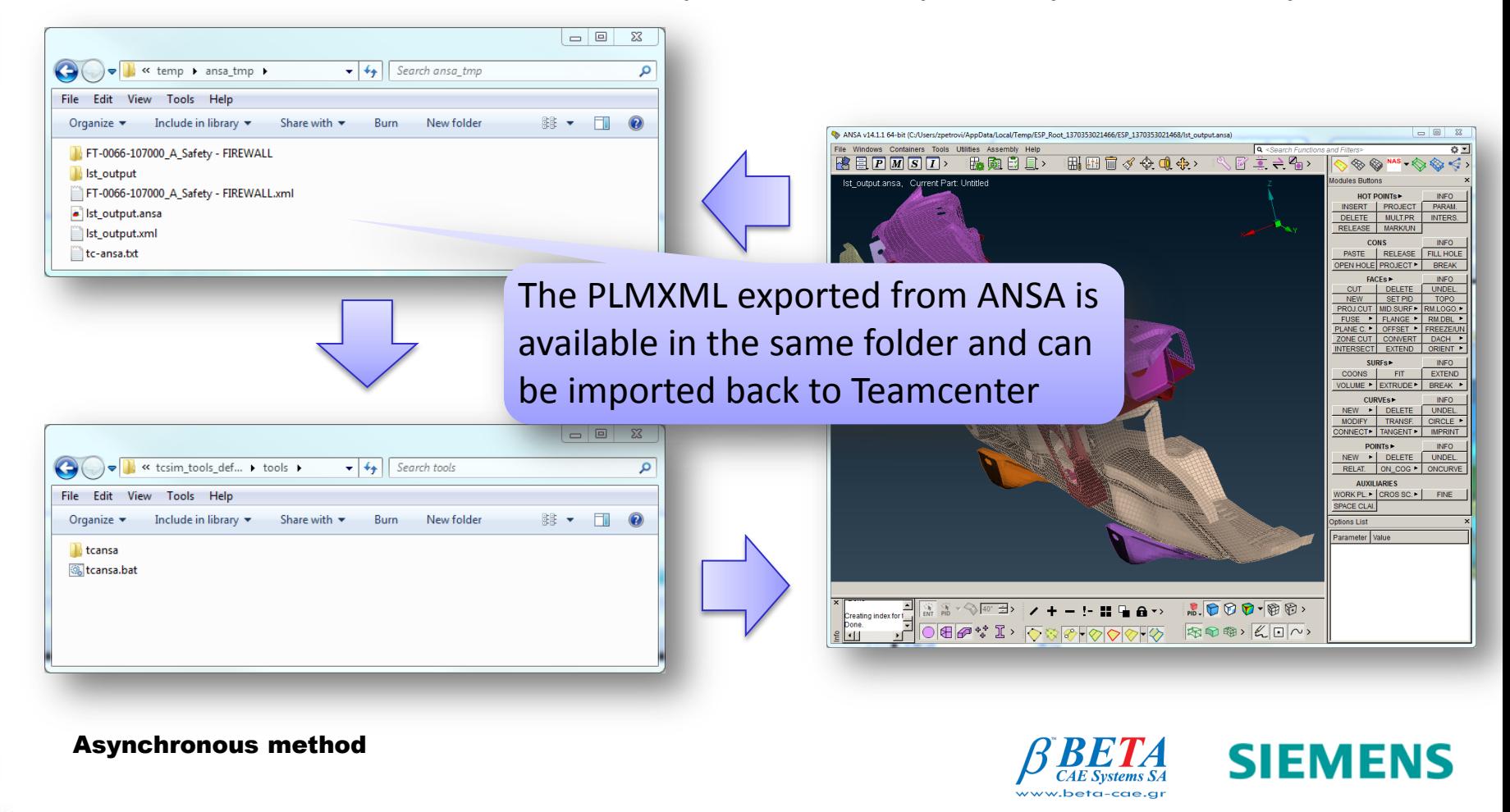

• The PLMXML transfer mode used to export the PLMXML file out of Teamcenter is also trying to reduce the amount of data to be provided to ANSA based on two attributes.

**Case 1: "export only the CAD datasets if the CAE Model revision contains no representation"** 

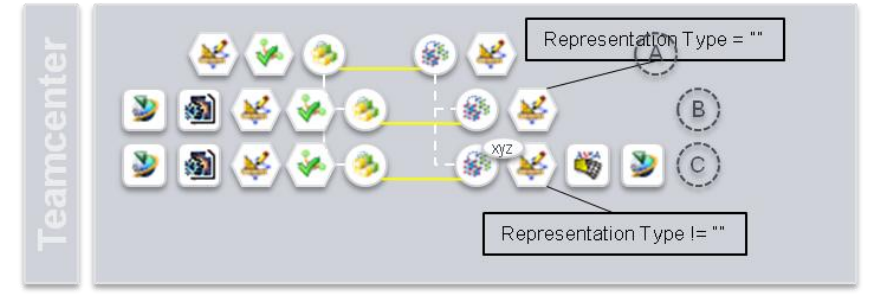

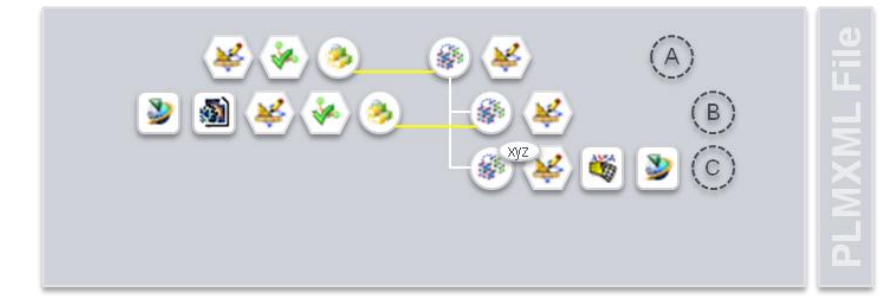

Representation Type attribute

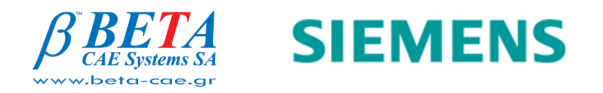

• The PLMXML transfer mode used to export the PLMXML file out of Teamcenter is also trying to reduce the amount of data to be provided to ANSA based on two attributes.

**Case 2: "stop parsing a CAE structure branch once a representation is found"** 

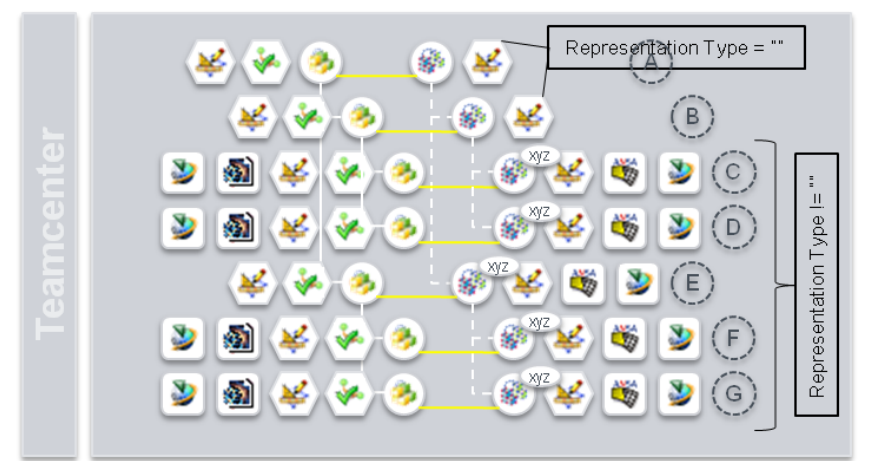

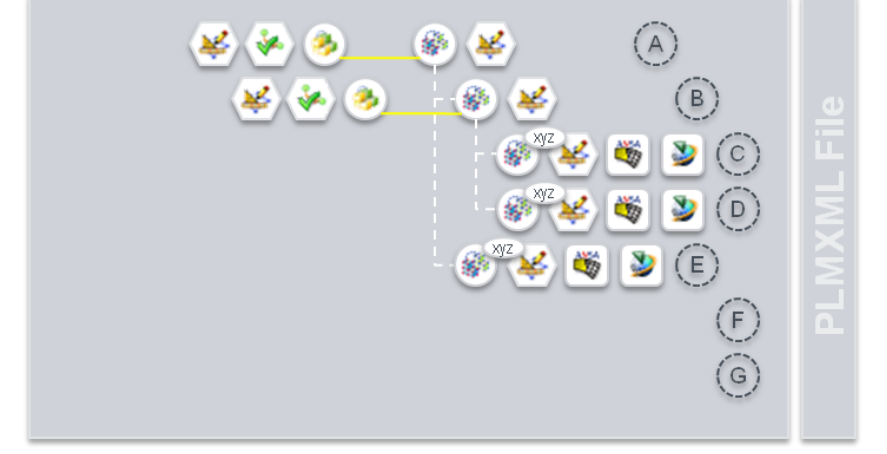

Representation Type attribute

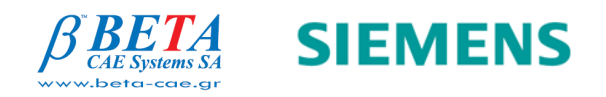

© 2013. Siemens Industry Software GmbH & Co. KG All rights reserved

• The PLMXML transfer mode used to export the PLMXML file out of Teamcenter is also trying to reduce the amount of data to be provided to ANSA based on two attributes.

Case 3: "stop parsing a CAE structure branch once a representation is found"

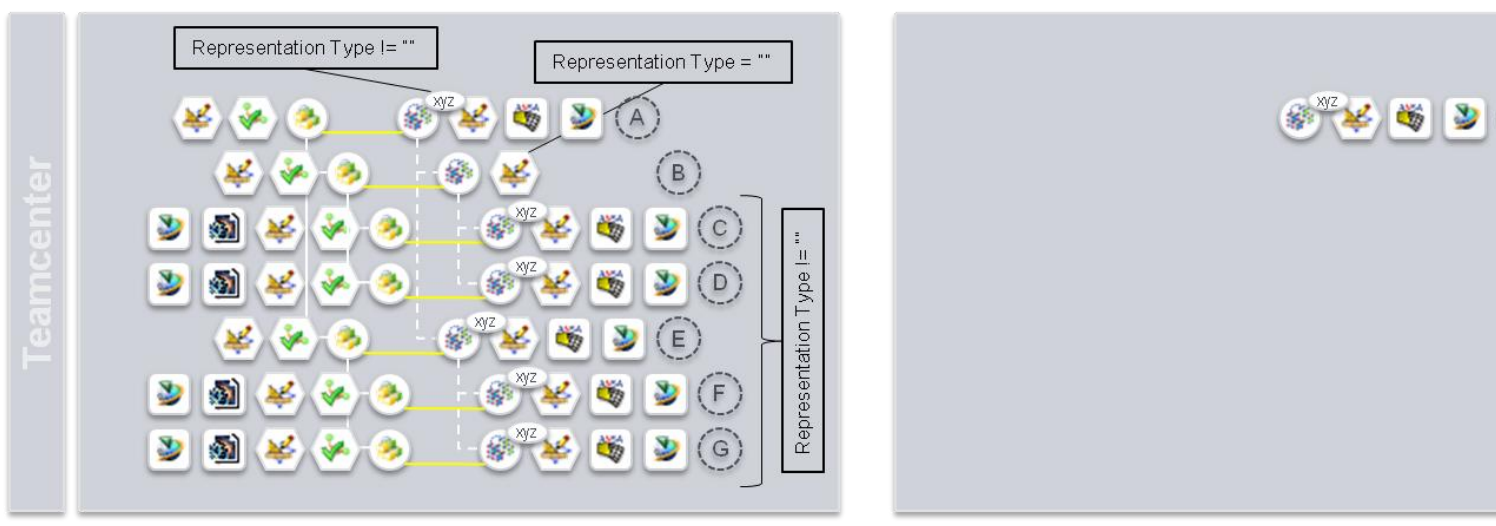

Representation Type attribute

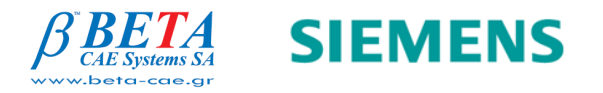

 $(B)$ 

 $\left(\widehat{\mathsf{E}}\right)$ 

 $(F)$  $\overline{G}$ 

© 2013. Siemens Industry Software GmbH & Co. KG All rights reserved

• The PLMXML transfer mode used to export the PLMXML file out of Teamcenter is also trying to reduce the amount of data to be provided to ANSA based on two attributes. The Representation Type set to "FEM"

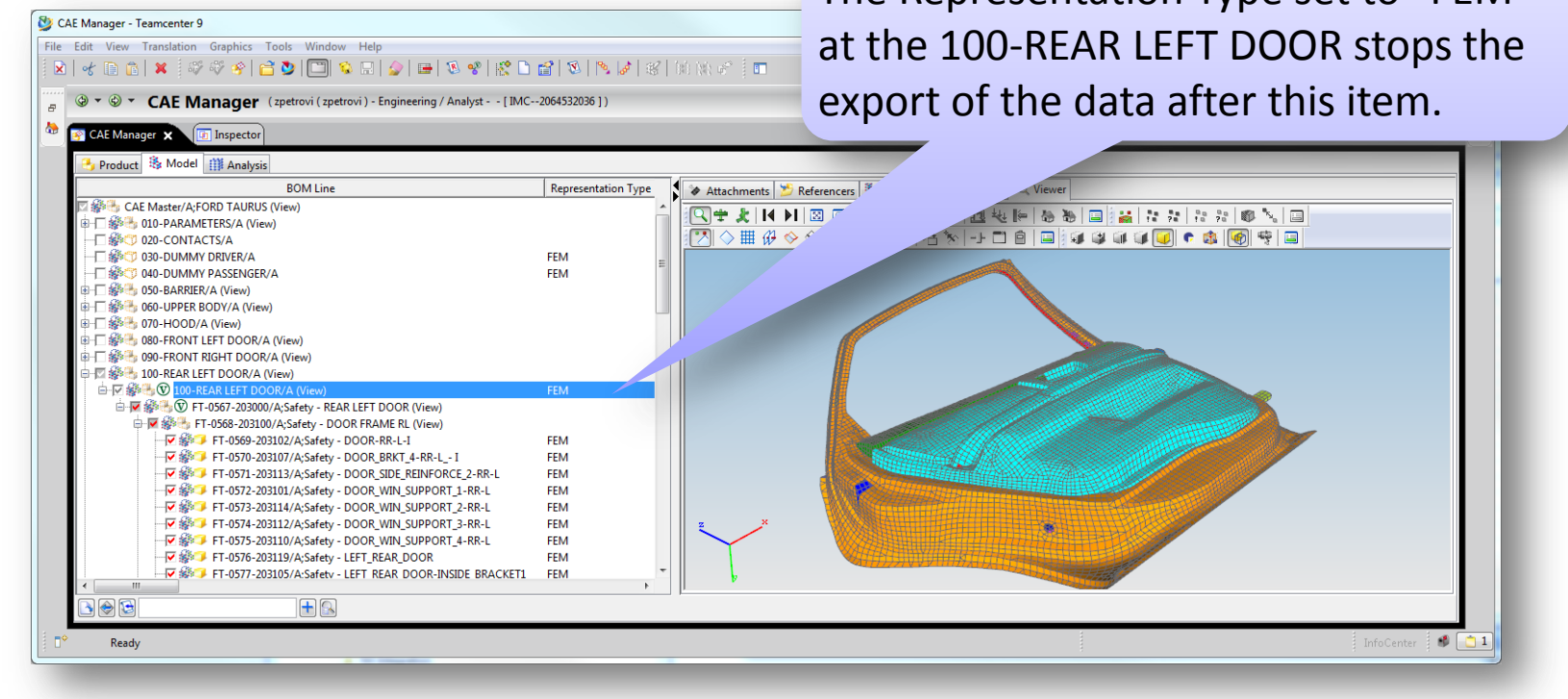

Representation Type attribute

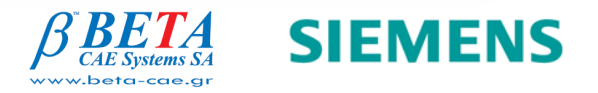

- The PLMXML transfer mode used to export the PLMXML file out of Teamcenter is also trying to reduce the amount of data to be provided to ANSA based on two attributes.
	- The user can modify manually the value of the Representation Type attribute to influence the PLMXML export process (e.g. re-mesh a component).
	- ANSA assigns the Representation Type value to the CAE Model item revisions during the ANSA-PLMXML export.

Representation Type attribute

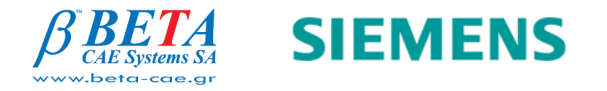

• The PLMXML transfer mode used to export the PLMXML file out of Teamcenter is also trying to reduce the amount of data to be provided to ANSA based on two attributes.

Case 1: "export only specified representation formats"

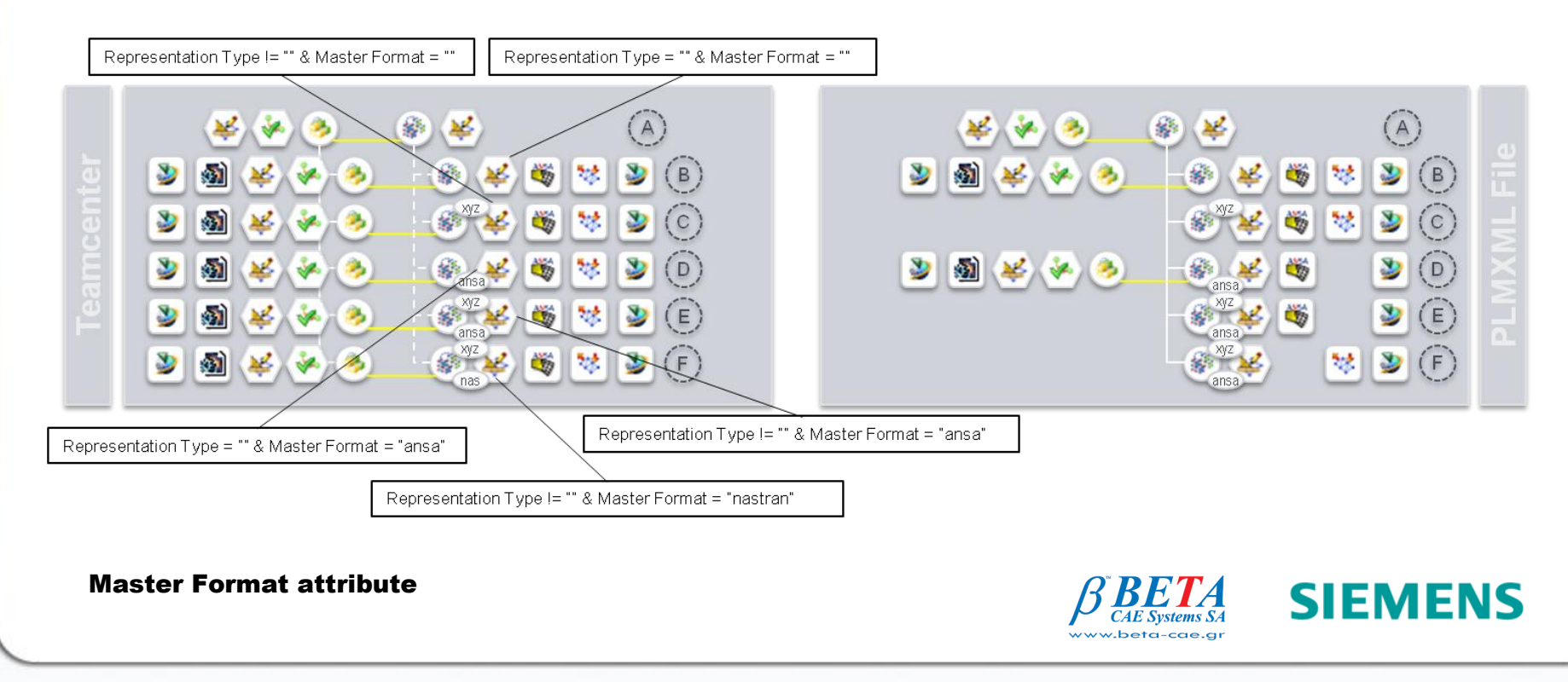

© 2013. Siemens Industry Software GmbH & Co. KG All rights reserved

• The PLMXML transfer mode used to export the PLMXML file out of Teamcenter is also trying to reduce the amount of data to be provided to ANSA based on two attributes.

Case 2: "assemble a specific format"

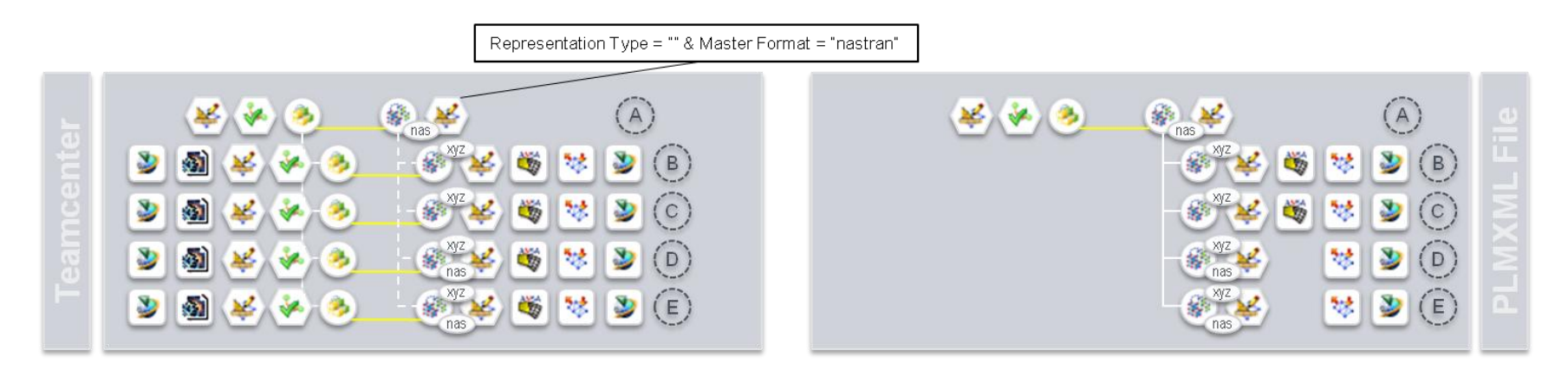

Master Format attribute

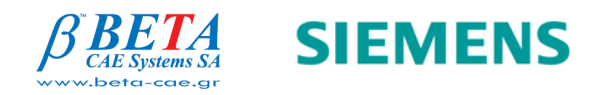

- The PLMXML transfer mode used to export the PLMXML file out of Teamcenter is also trying to reduce the amount of data to be provided to ANSA based on two attributes.
	- The Master Format attribute is also used at the top context level to tell ANSA which format to assemble. If no value is applied, ANSA will assemble ANSA files.
	- The Master Format values of the item revision below the top context level doesn't influence the decision of the format to be assemble. It is used to filter the dataset to export and tells ANSA in which format to export the mesh representations of the children items.

Master Format attribute

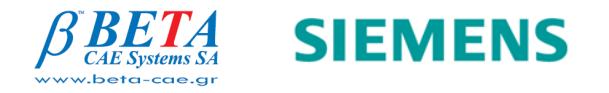

• In ANSA the user can process to the following tasks:

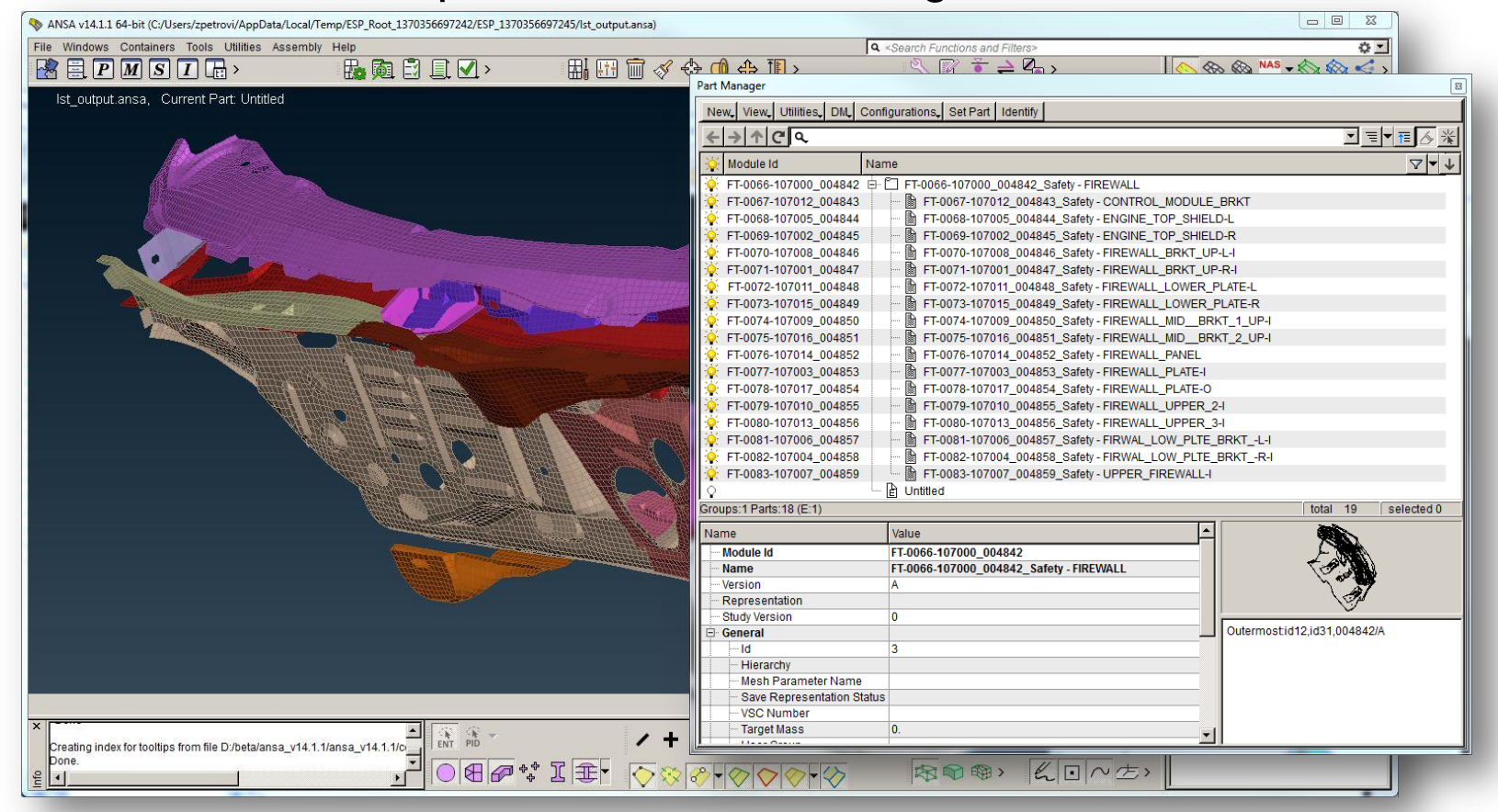

#### Review the CAE Structure content

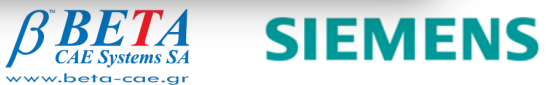

• In ANSA the user can process to the following tasks:

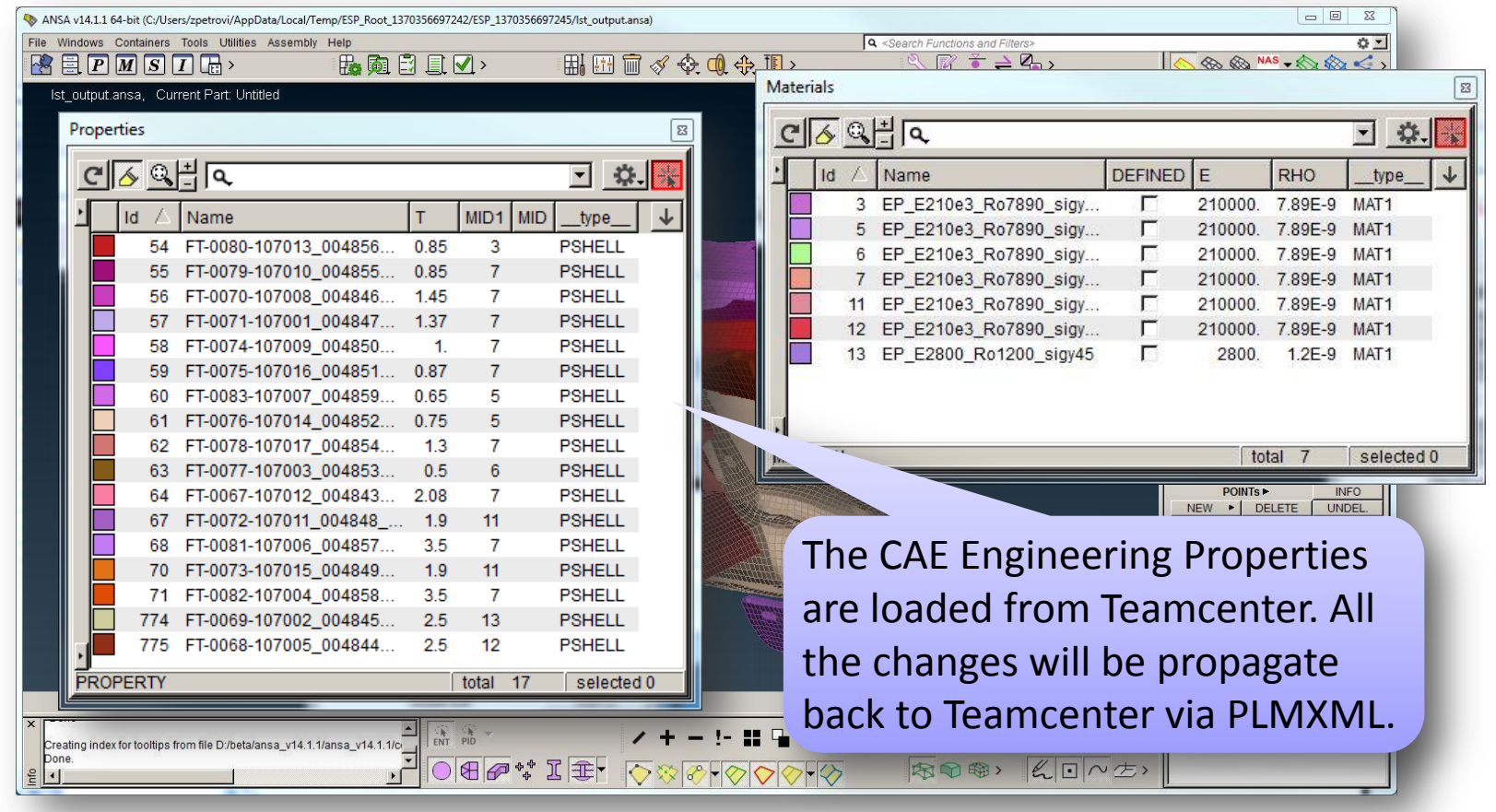

#### Modify the CAE Engineering Properties

**SIEMENS** 

• In ANSA the user can process to the following tasks:

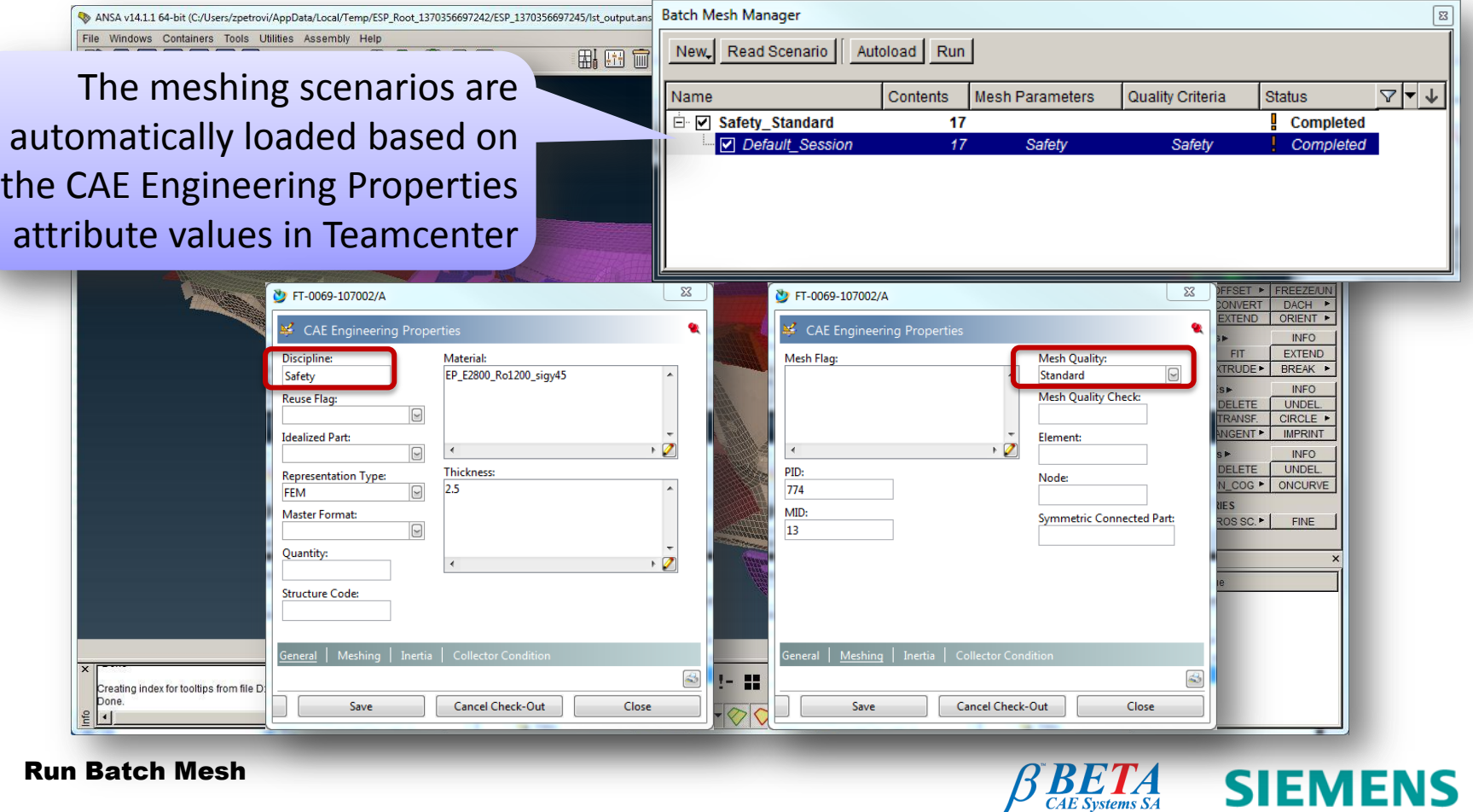

© 2013. Siemens Industry Software GmbH & Co. KG All rights reserved

www.beta-cae.ar

• In ANSA the user can process to the following tasks:

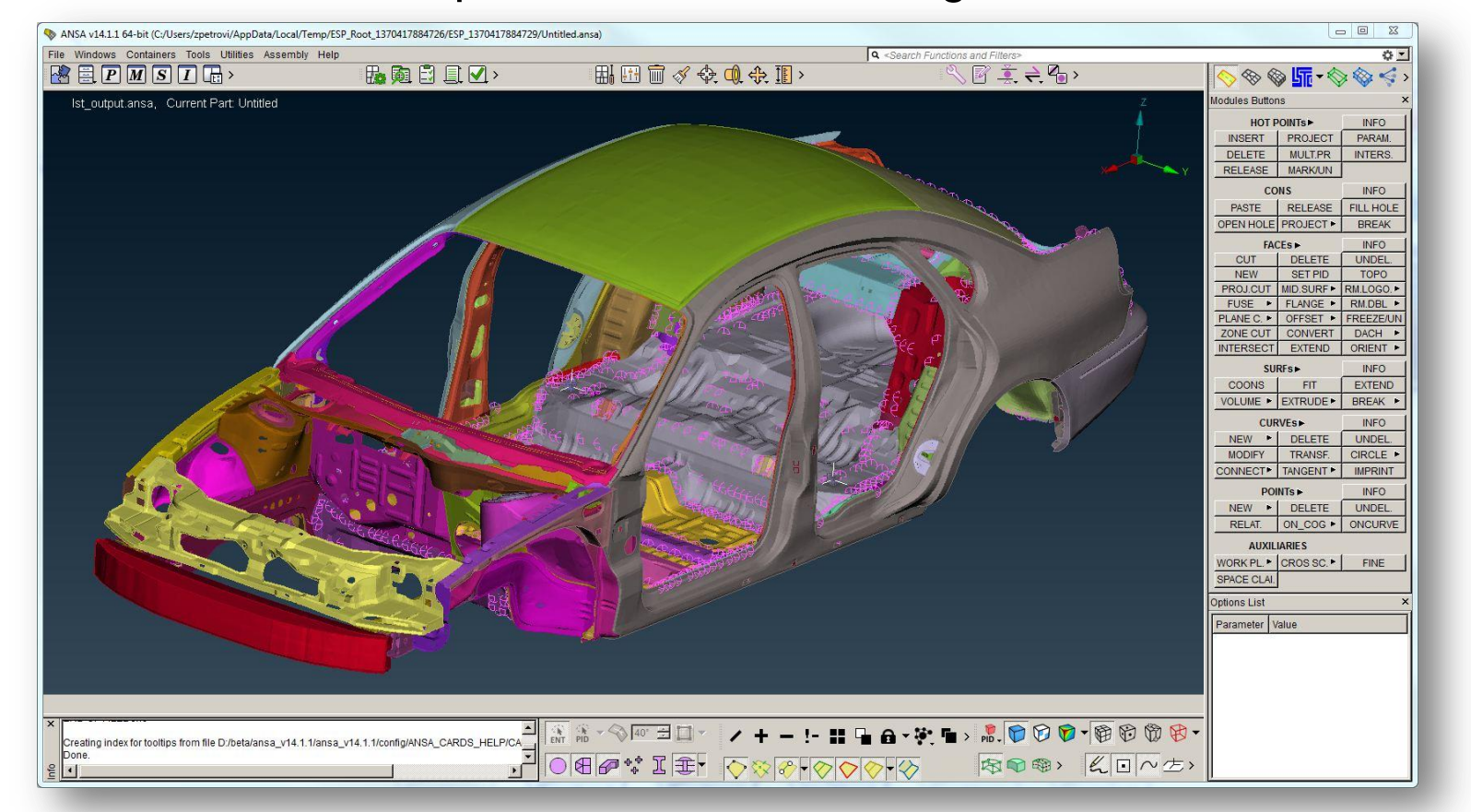

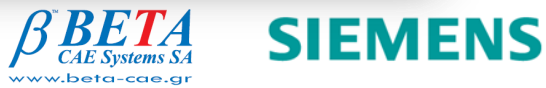

• In ANSA the user can process to the following tasks:

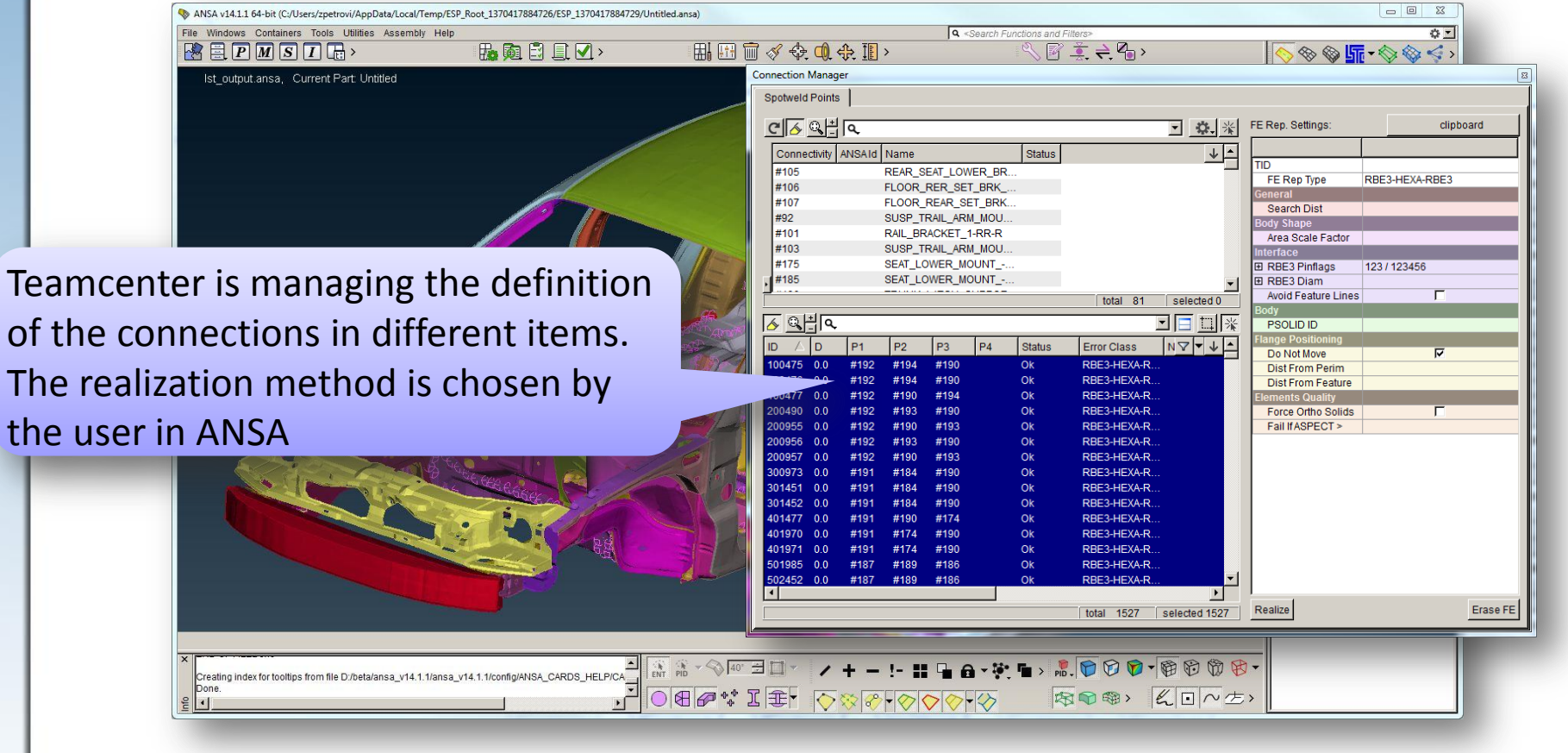

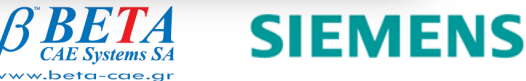

• In ANSA the user can process to the following tasks:

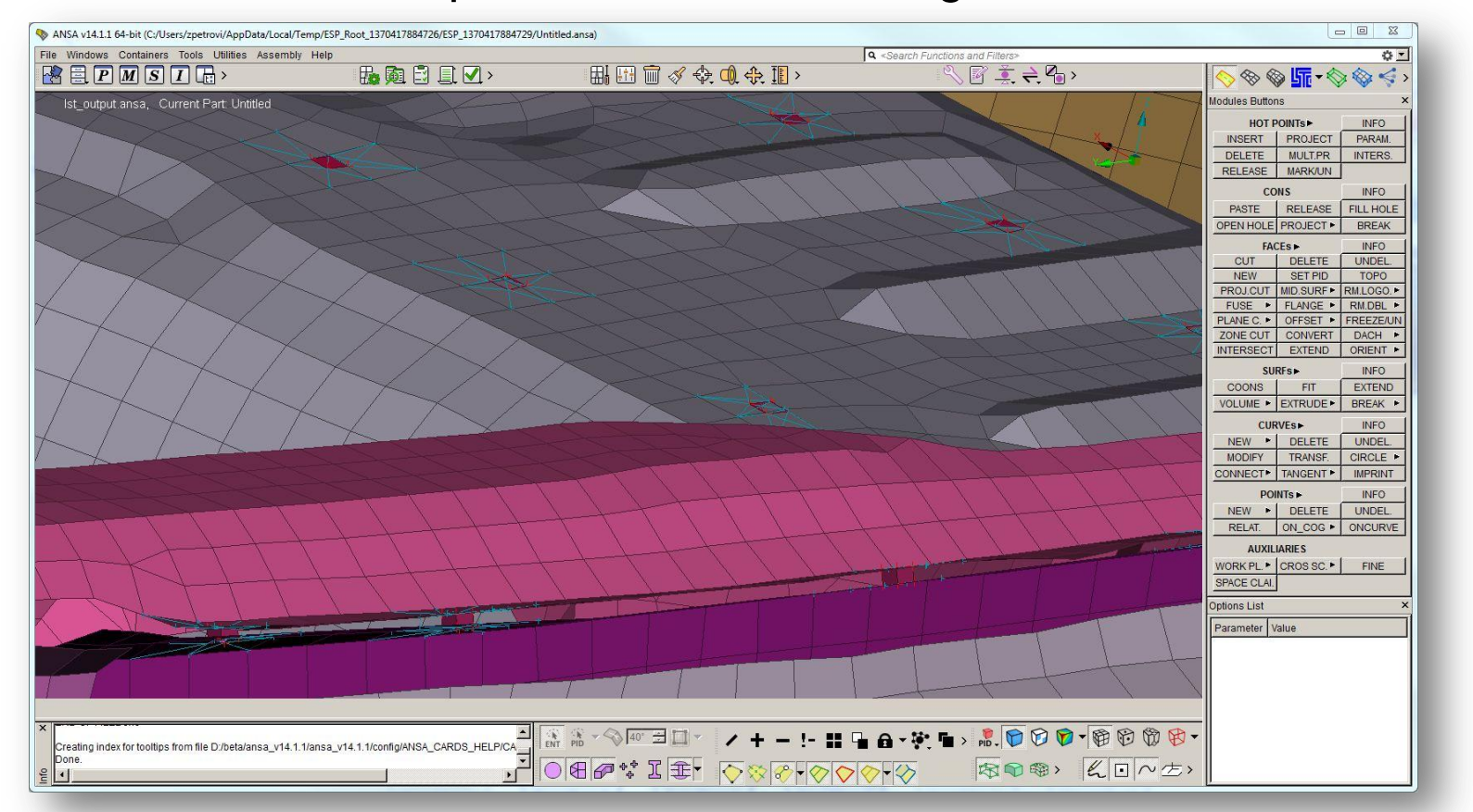

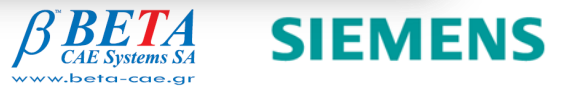

• In ANSA the user can process to the following tasks:

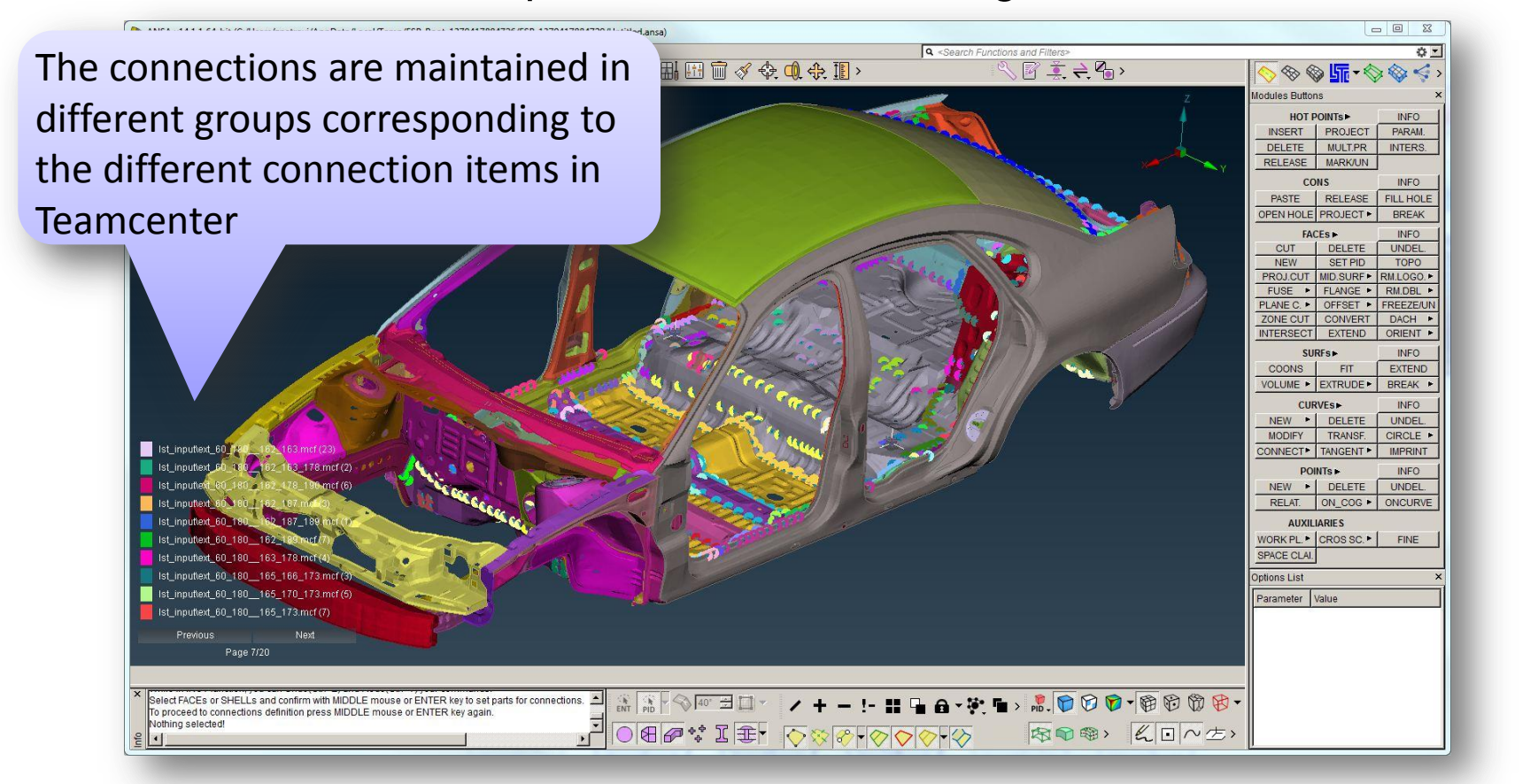

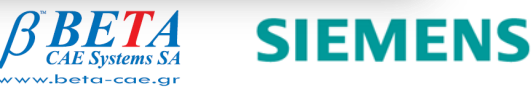

• Once the work is done, the user can provide the changes back to Teamcenter by creating a PLMXML package out of the ANSA session.

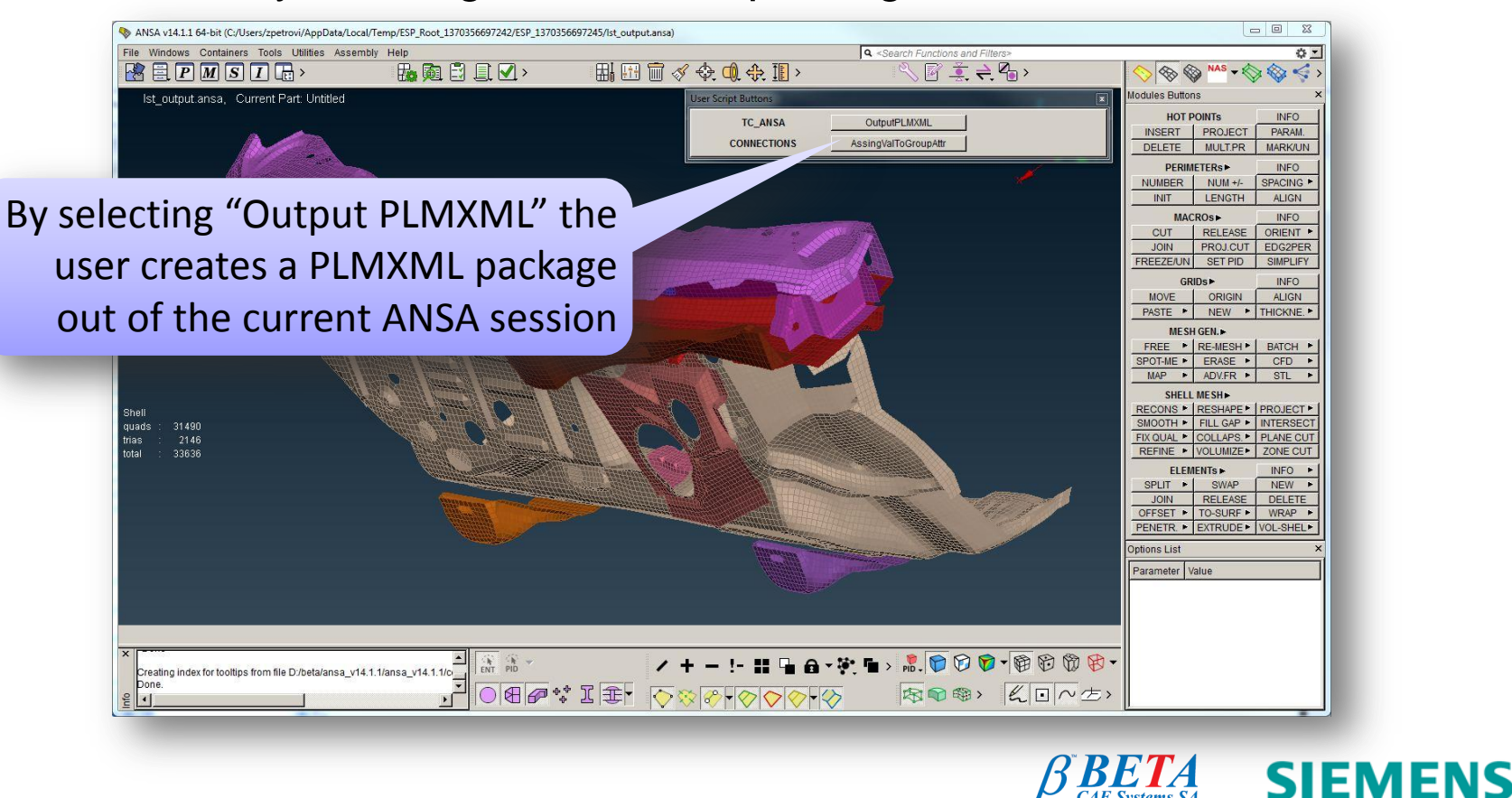

© 2013. Siemens Industry Software GmbH & Co. KG All rights reserved

**CAE Systems SA** w.beta-cae.ai

#### Model Build Use Case Back in Teamcenter

• The PLMXML package created by ANSA has uploaded the updated meshes and CAE Engineering Properties.

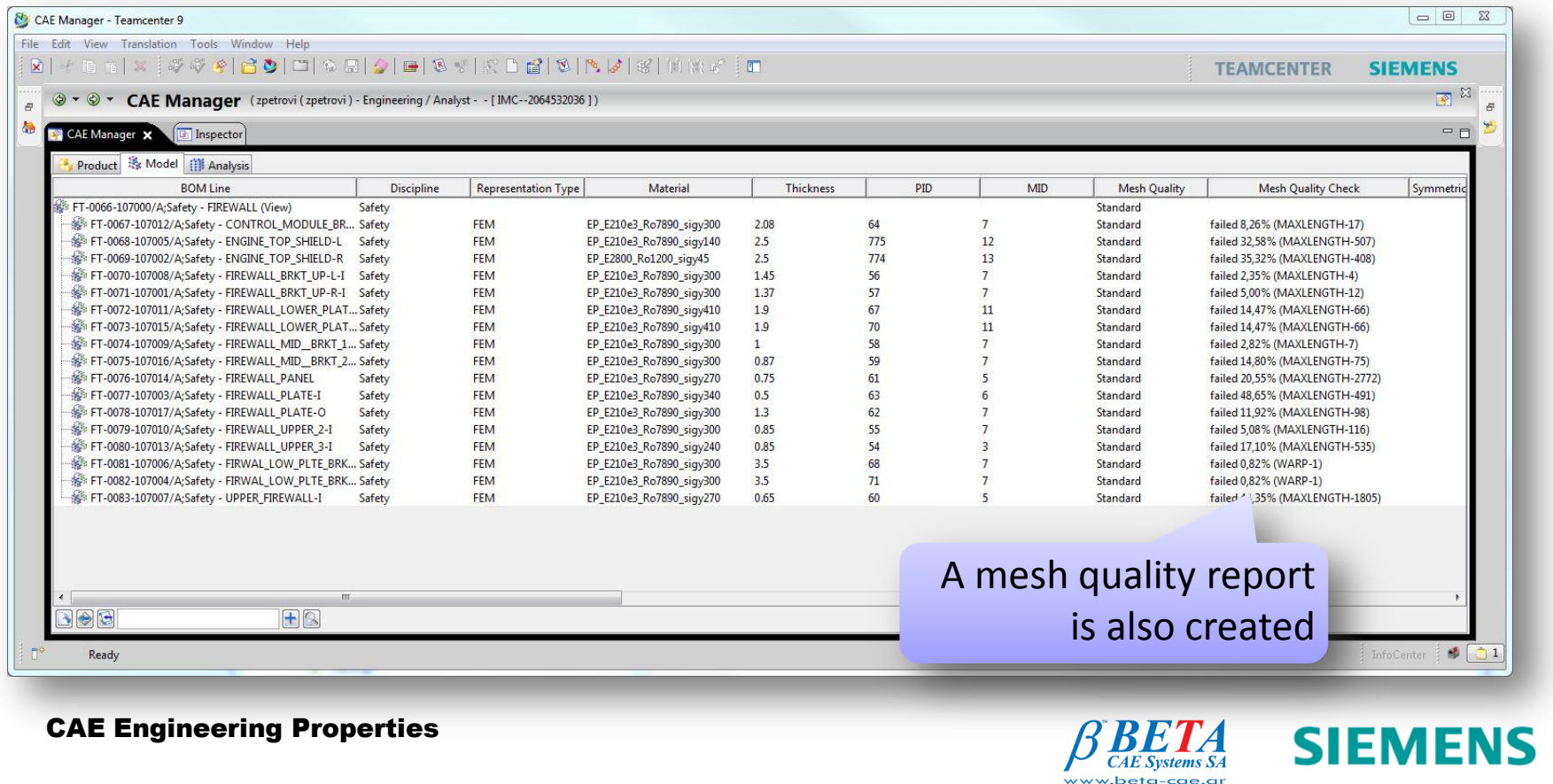

#### Model Build Use Case Back in Teamcenter

• The PLMXML package created by ANSA has uploaded the updated meshes and CAE Engineering Properties.

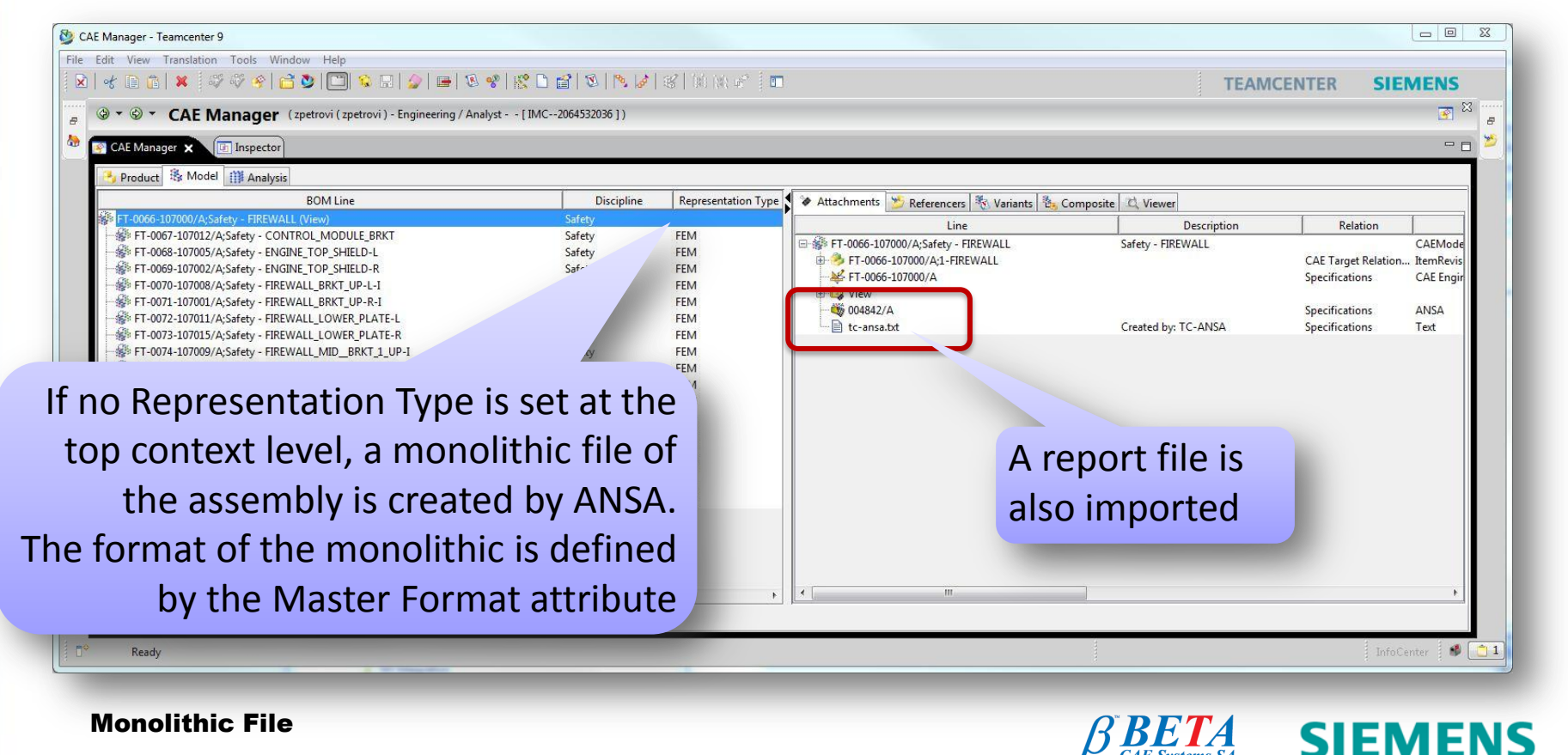

**CAE Systems SA** v.beta-cae.ai

## **SUBSTITUTE IN CONTEXT USE CASE**

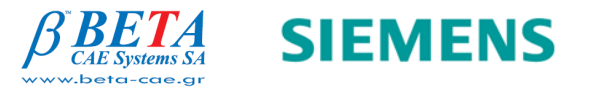

© 2013. Siemens Industry Software GmbH & Co. KG All rights reserved

#### Substitute in Context Use Case Load Context in Teamcenter

• This use case consists to update component meshes in an existing monolithic file. Like in the previous use case, the user loads first the context he wants to work on.

The Representation Type = "FEM" indicates the existence of a monolithic file. The Master Format specifies the format of the monolithic file (e.g. LS-DYNA)

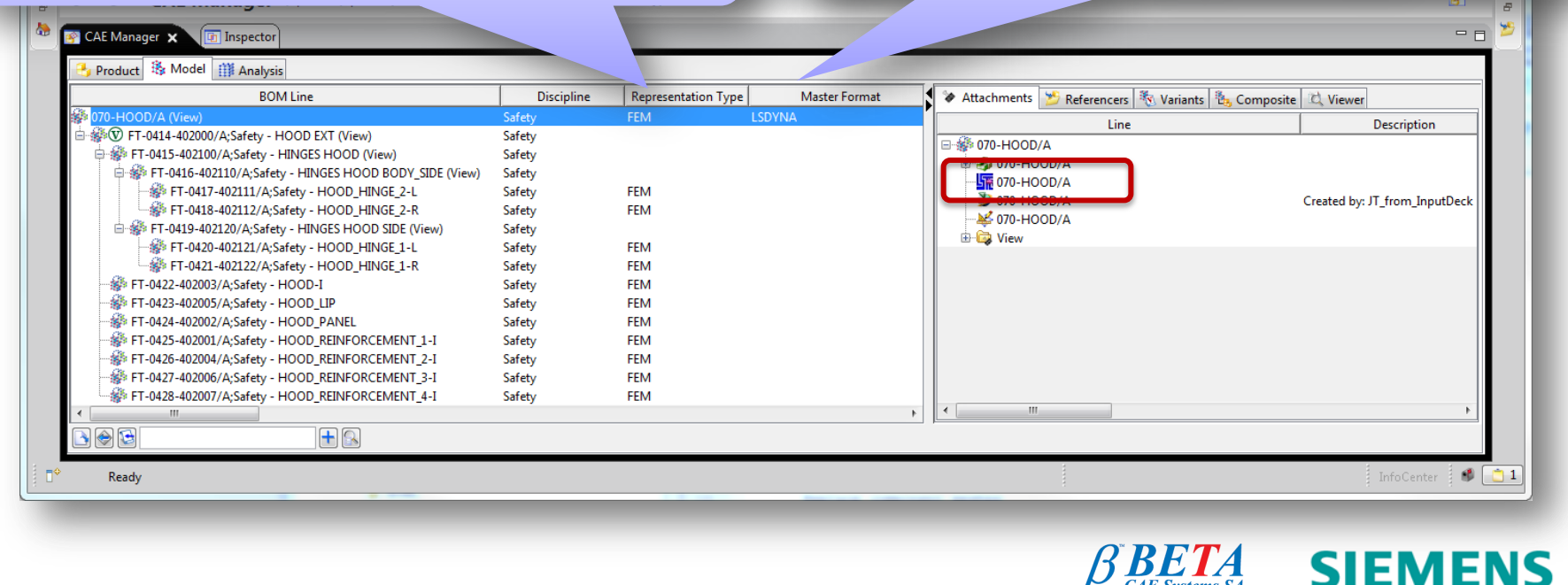

w.beta-cae.a

# Substitute in Context Use Case Defining Working Context in Teamcenter

• Before sending the data to ANSA, the user selects the component he wants to replace in the monolithic file.

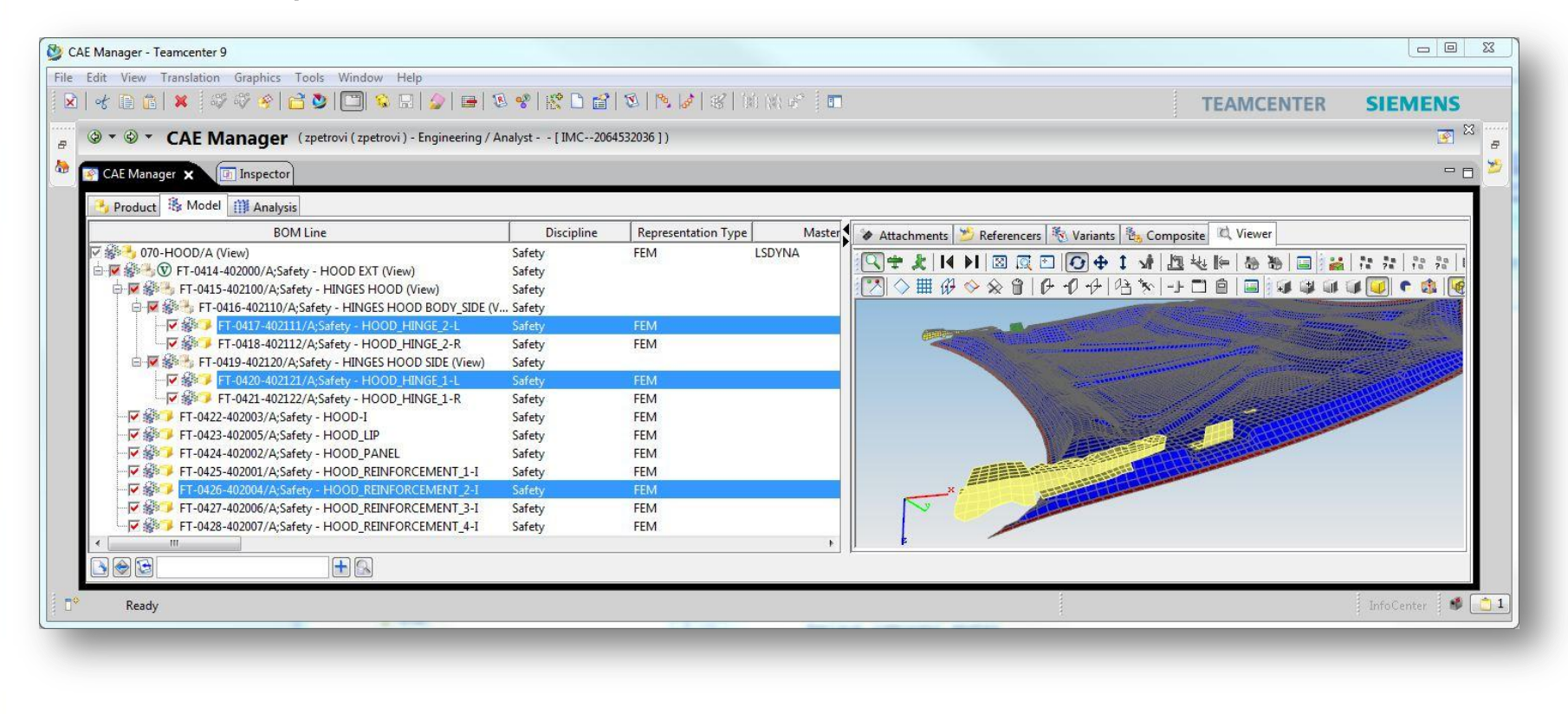

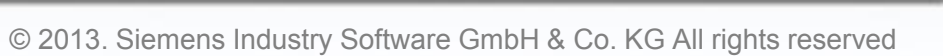

**CAE Systems SA** v.beta-cae.ai

**SIEMENS** 

## Substitute in Context Use Case Working in ANSA

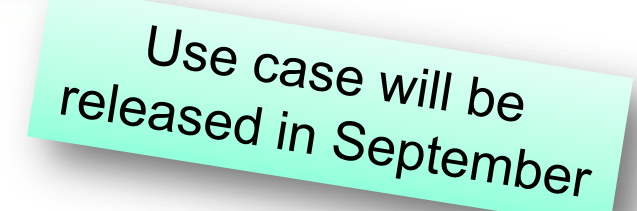

- During the import, the component meshes are automatically replaced in the monolithic file and the result is exposed to the user.
- The next steps are identical to the previous use case.

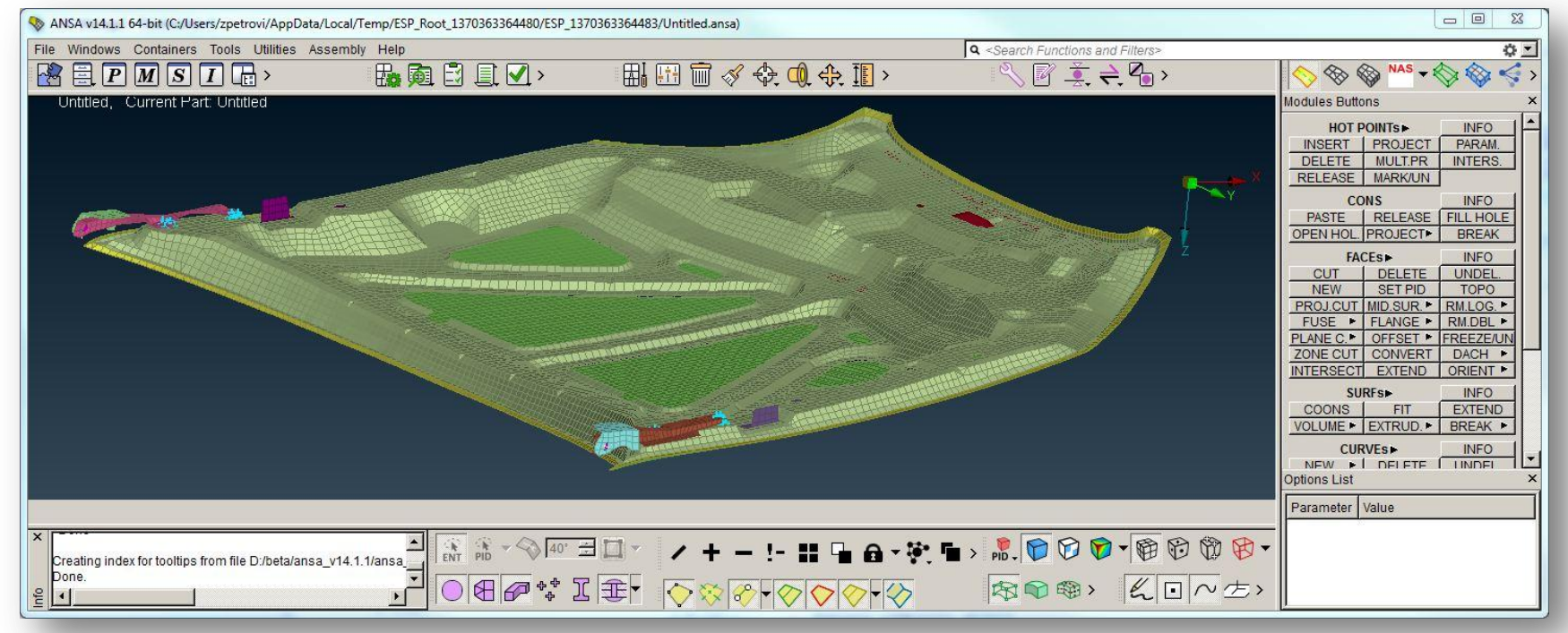

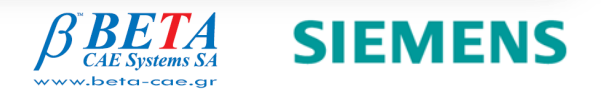

#### **LOAD DATASET USE CASE**

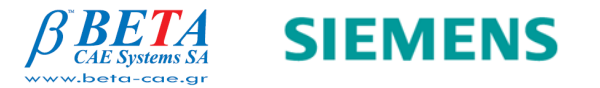

© 2013. Siemens Industry Software GmbH & Co. KG All rights reserved

# Load Dataset Use Case

• This use case consists to open directly an ANSA file stored in Teamcenter by double clicking its dataset.

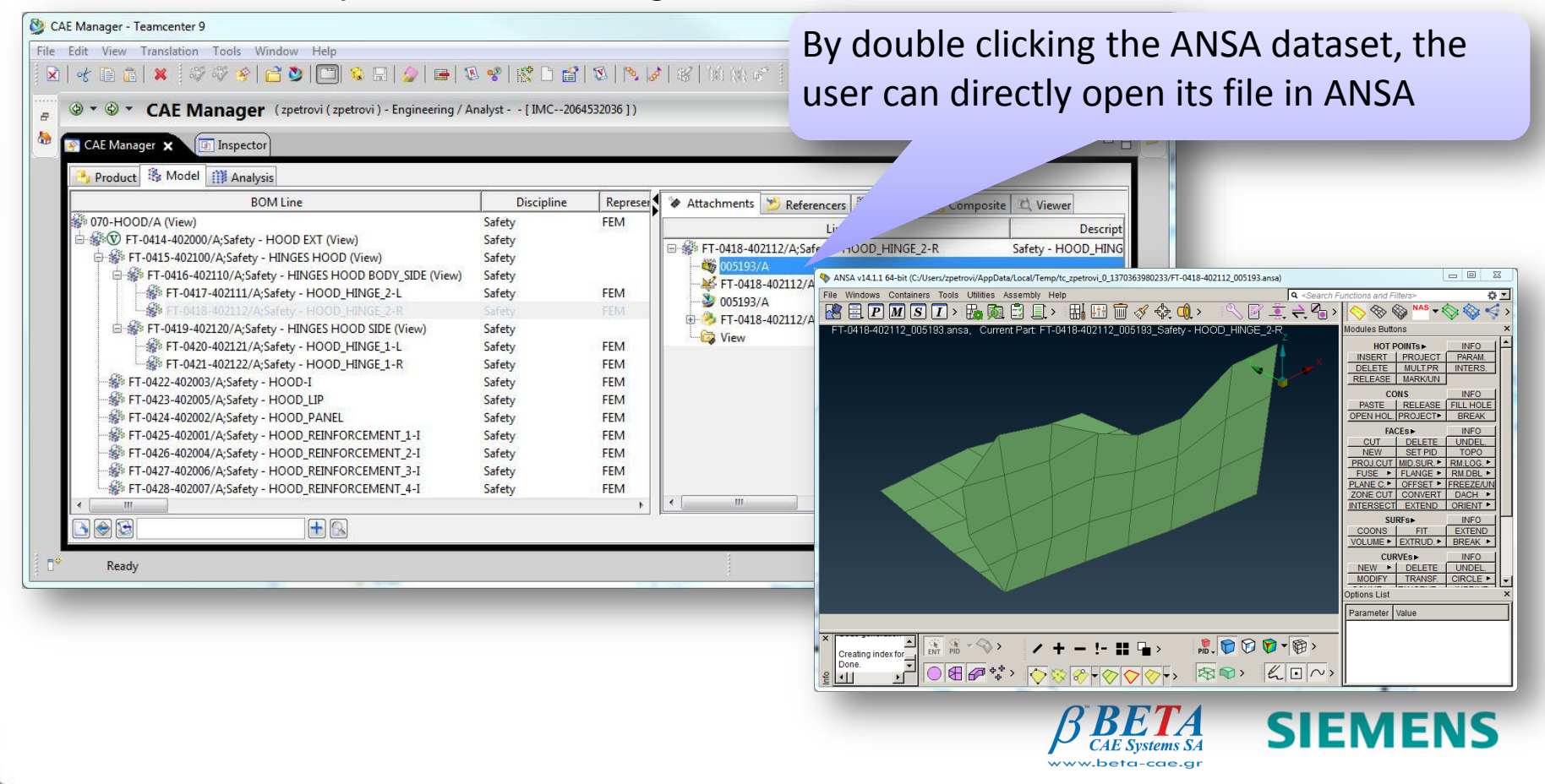

# **LOAD PRODUCT STRUCTURE USE CASE**

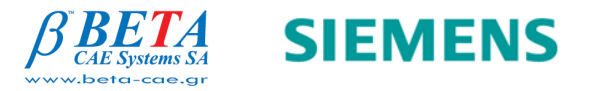

© 2013. Siemens Industry Software GmbH & Co. KG All rights reserved

• This use case consists to open directly a Product Structure into ANSA without making use of a CAE Structure. The steps to send the data to ANSA is identical as in the first use case.

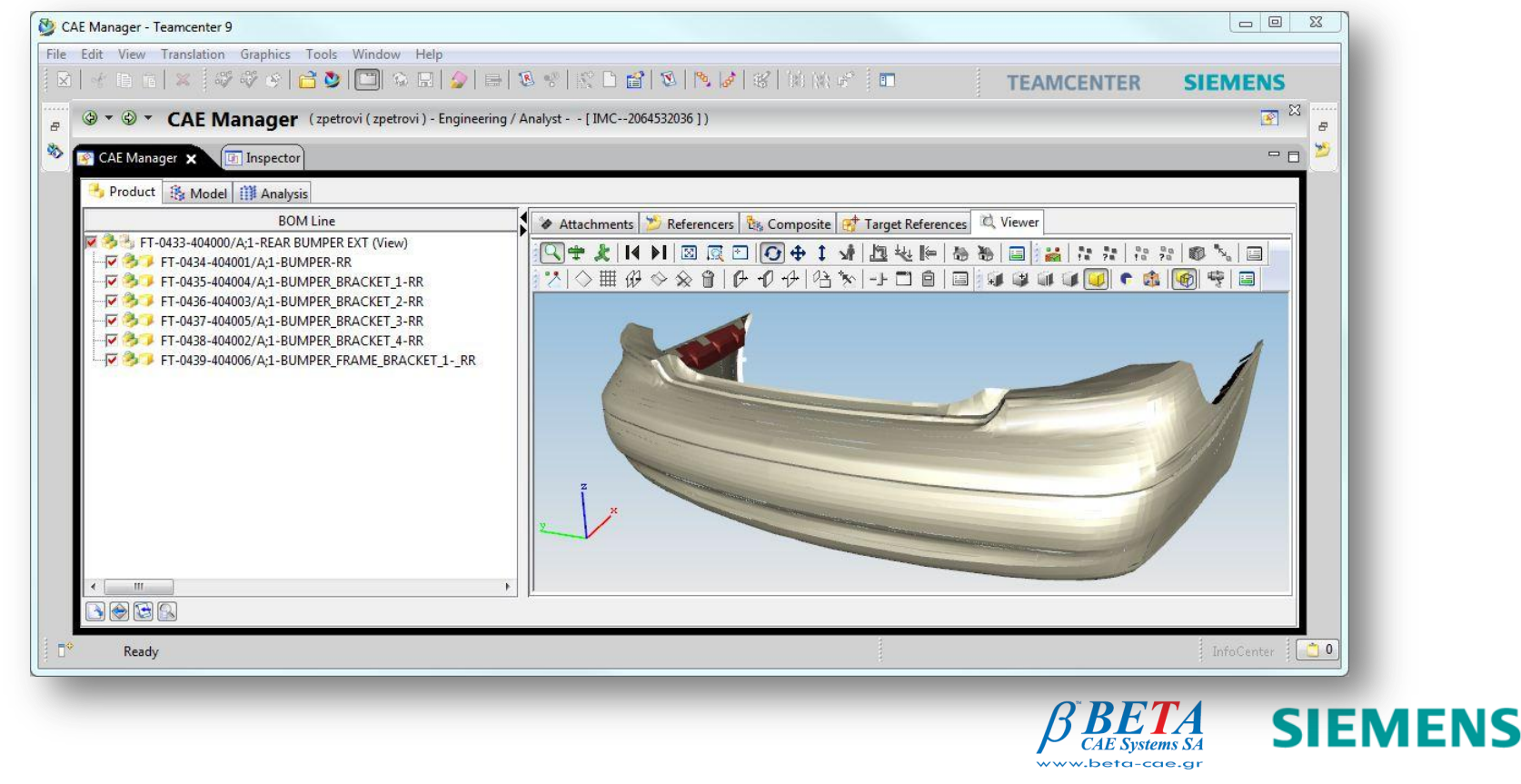

• This use case consists to open directly a Product Structure into ANSA without making use of a CAE Structure. The steps to send the data to ANSA is identical as in the first use case.

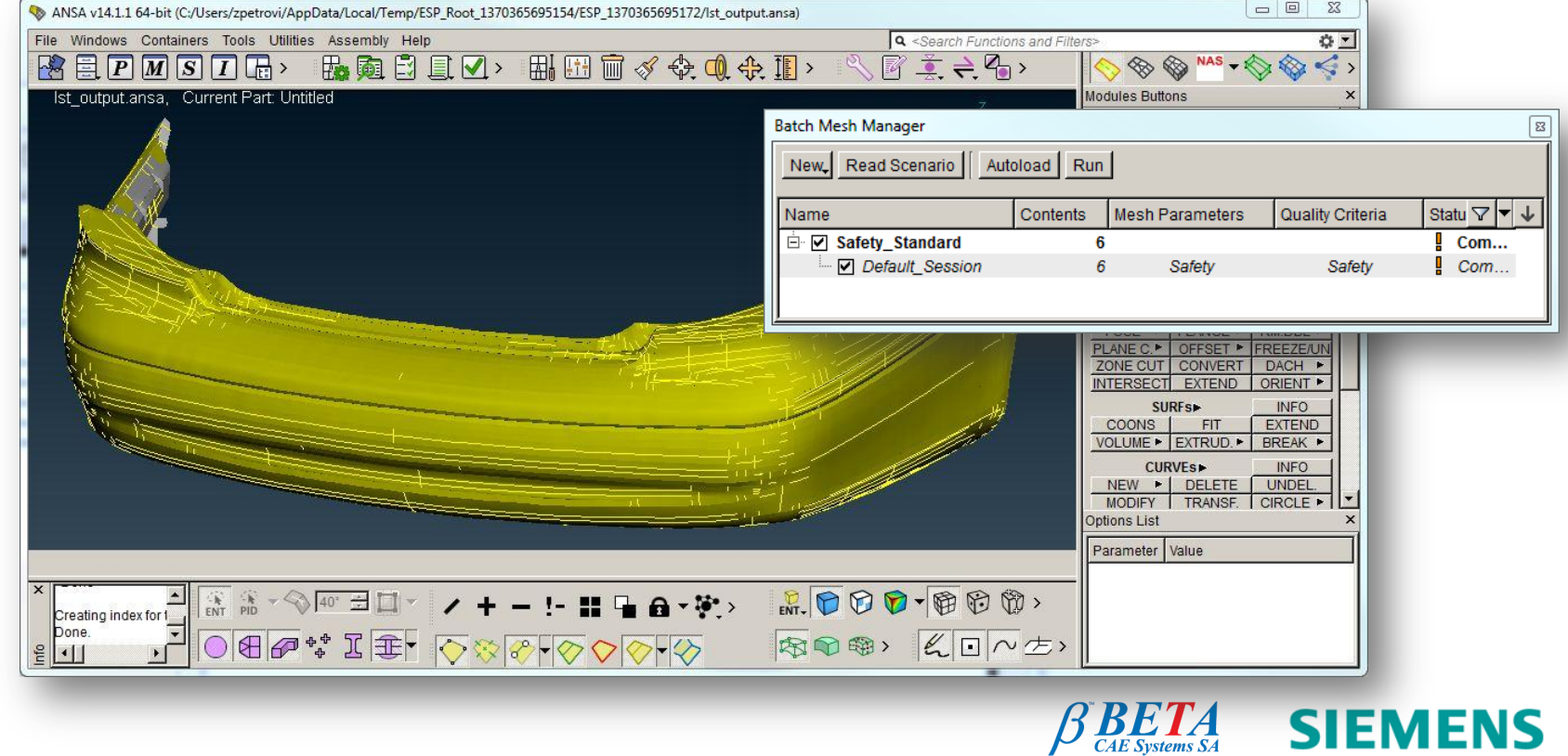

www.beta-cae.ar

• This use case consists to open directly a Product Structure into ANSA without making use of a CAE Structure. The steps to send the data to ANSA is identical as in the first use case.

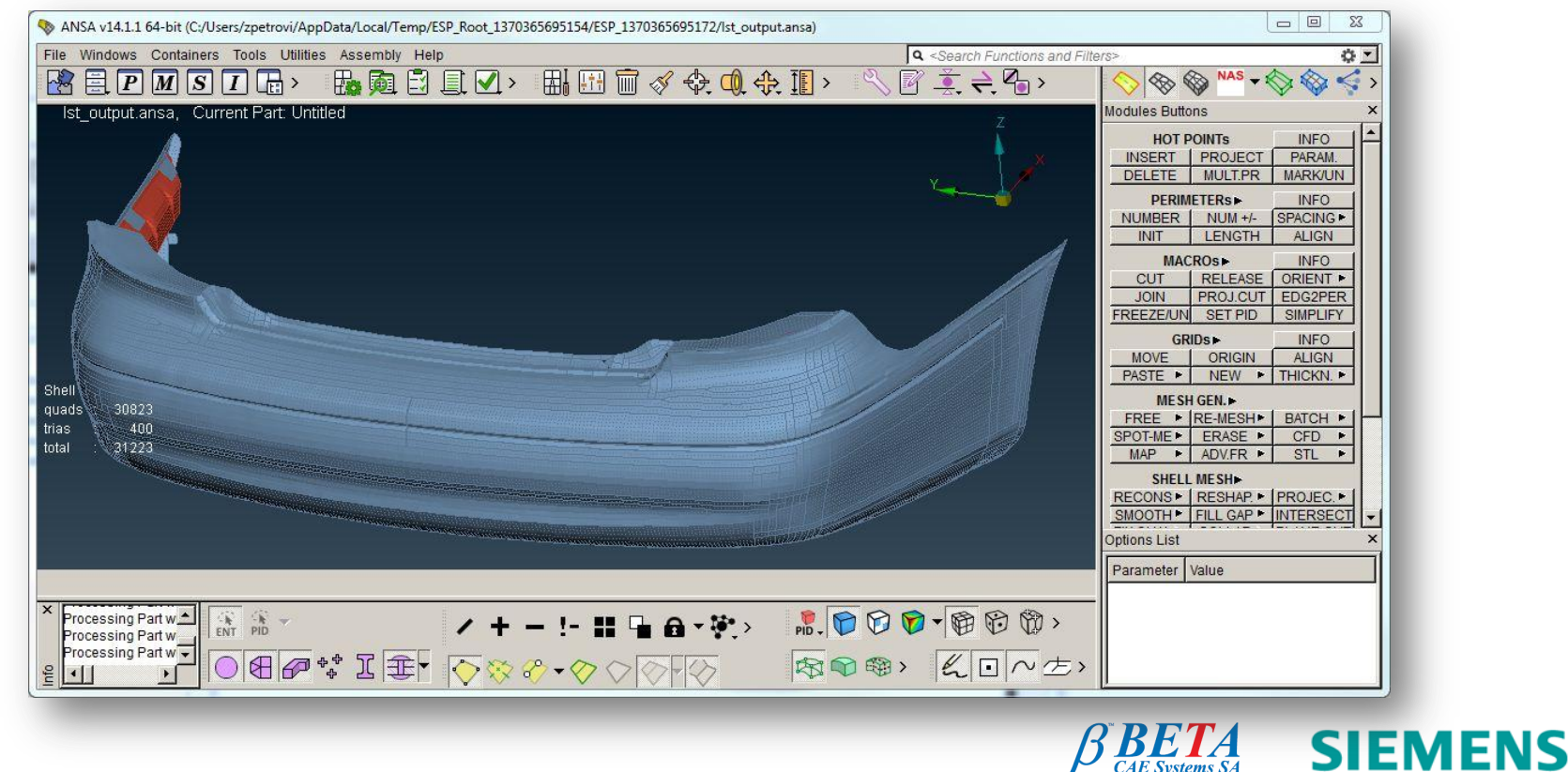

- This use case consists to open directly a Product Structure into ANSA without making use of a CAE Structure. The steps to send the data to ANSA is identical as in the first use case.
- This use case doesn't support the storage of ANSA files back to Teamcenter, as there is no CAE Structure to host them.

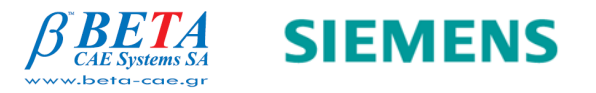

# *Thank You !*

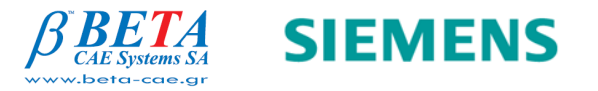

© 2013. Siemens Industry Software GmbH & Co. KG All rights reserved